Rockwell Automation, Inc.

# DF1

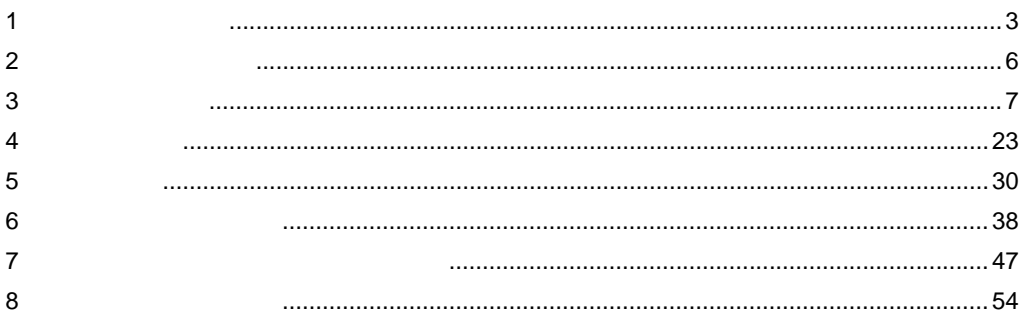

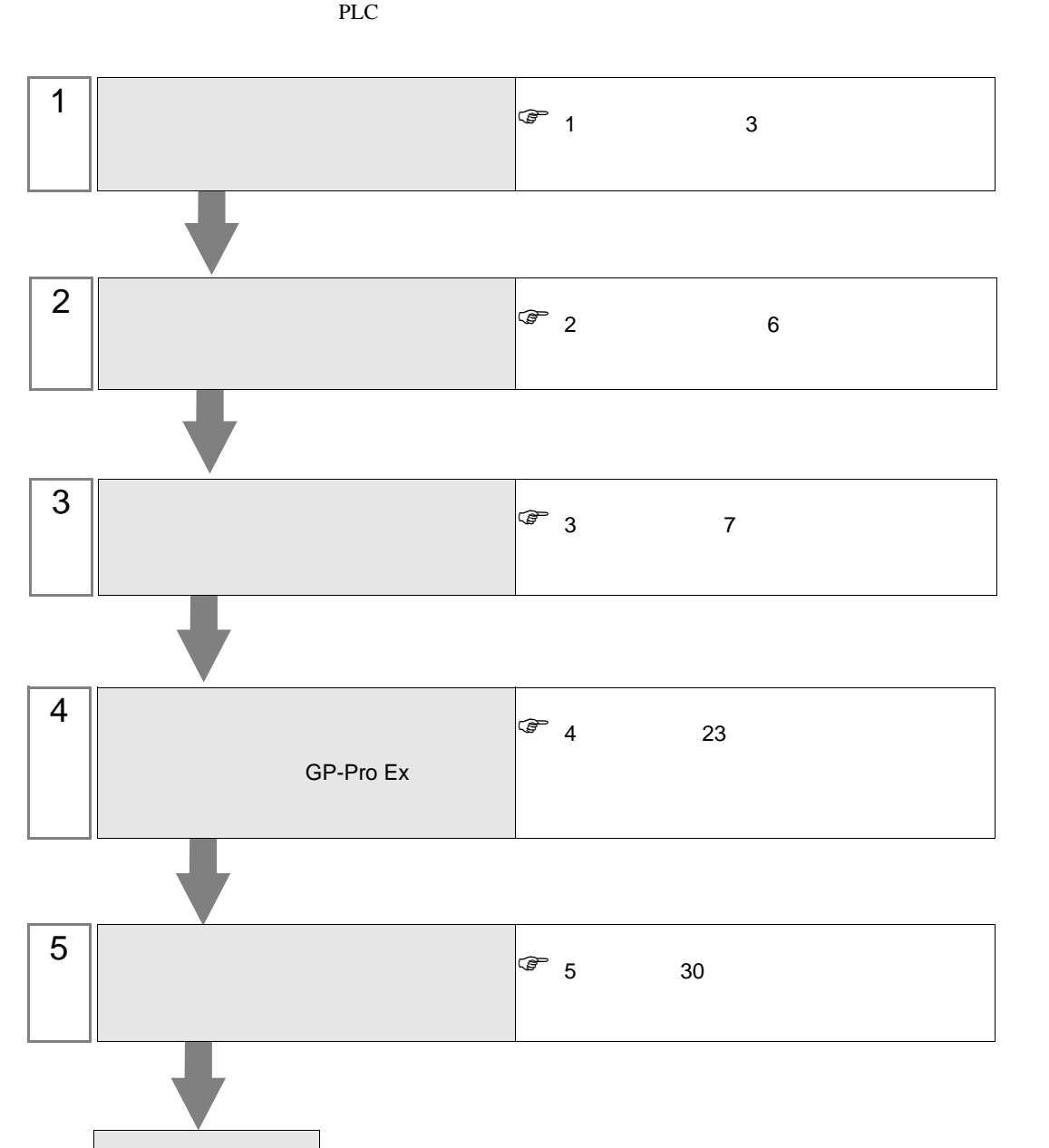

## <span id="page-2-0"></span> $1$

Rockwell

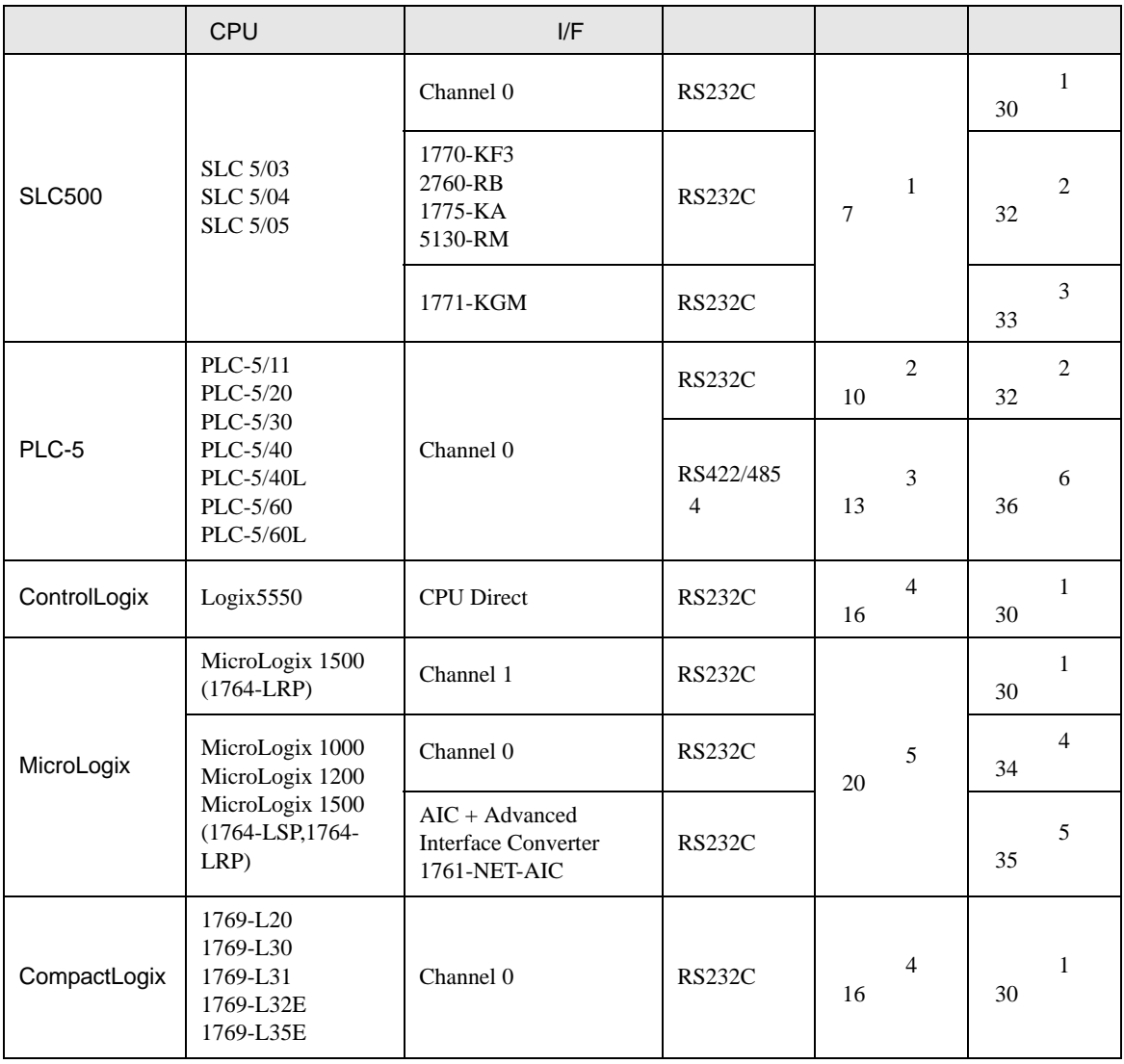

<span id="page-3-0"></span>IPC COM

接続機器と IPC を接続する場合、使用できる COM ポートはシリーズと通信方式によって異なります。

 $\rm IPC$ 

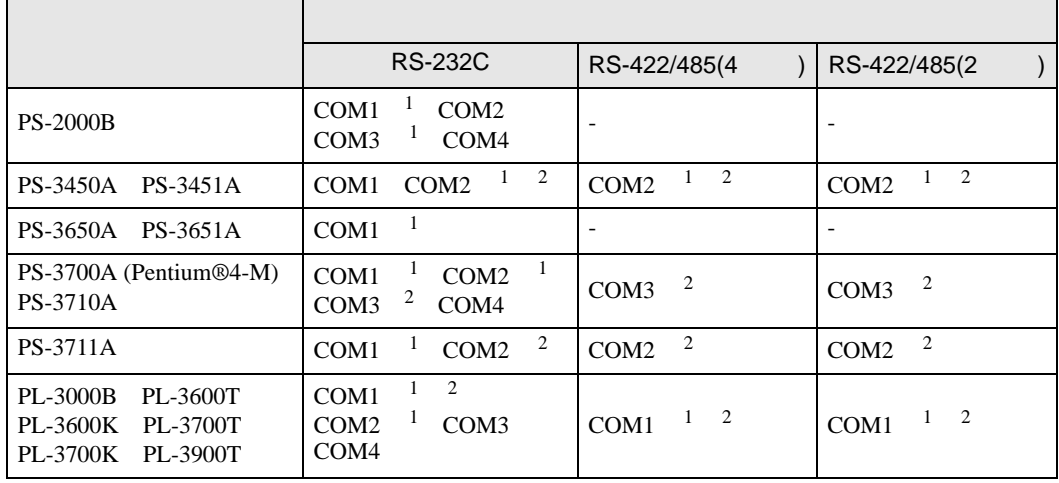

1 RI/5V IPC

 $2 \nabla$ 

#### RS-232C

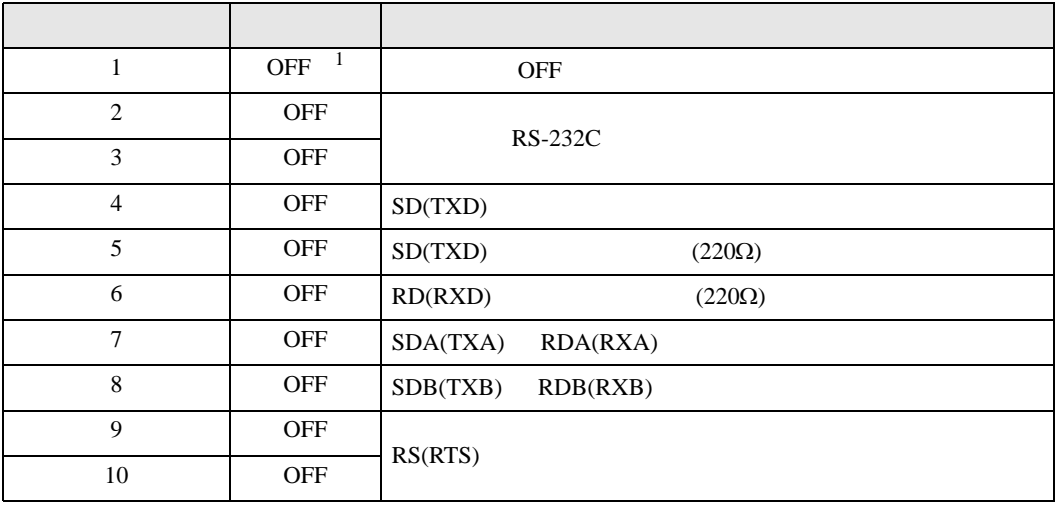

1 PS-3450A PS-3451A を使用する場合のみ設定値を ON にする必要があります。

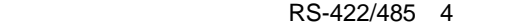

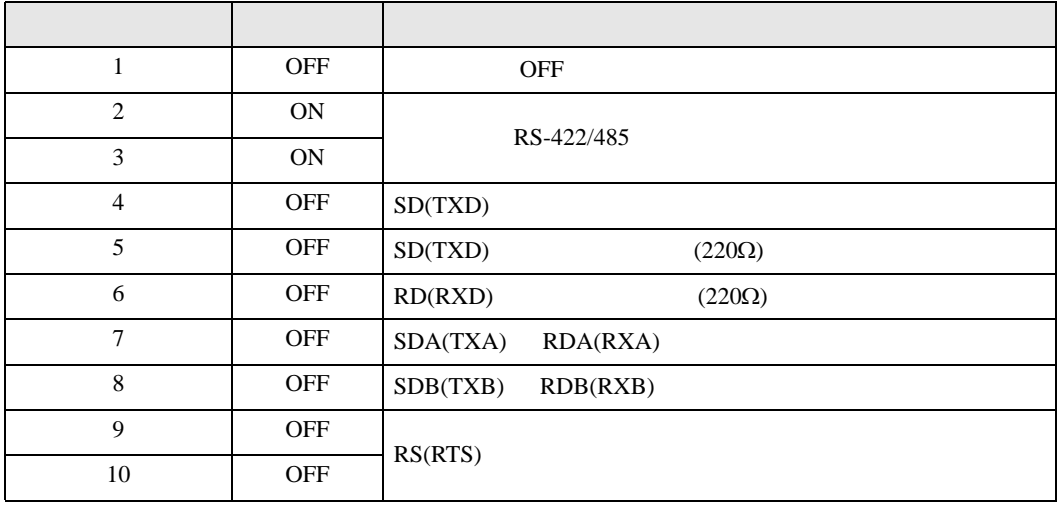

#### RS-422/485 2

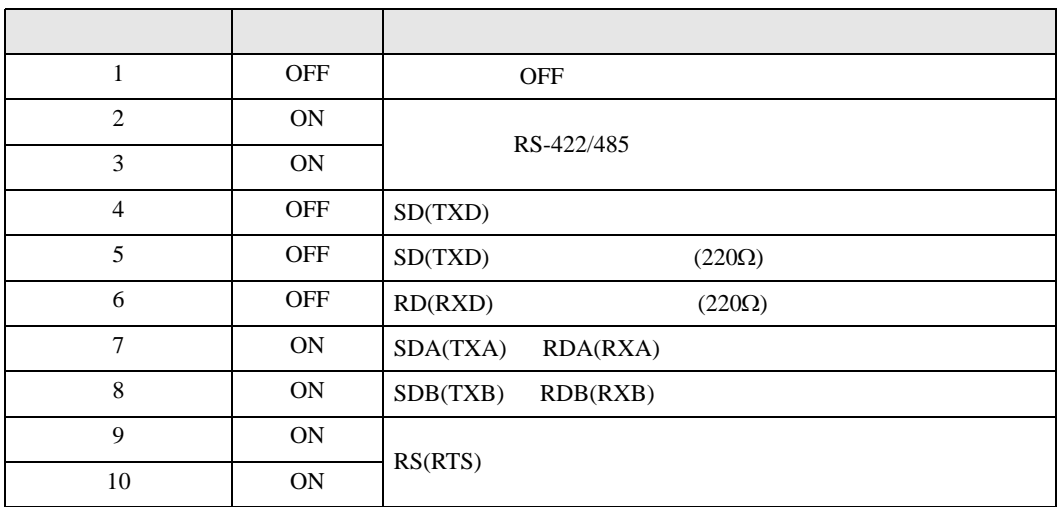

<span id="page-5-0"></span>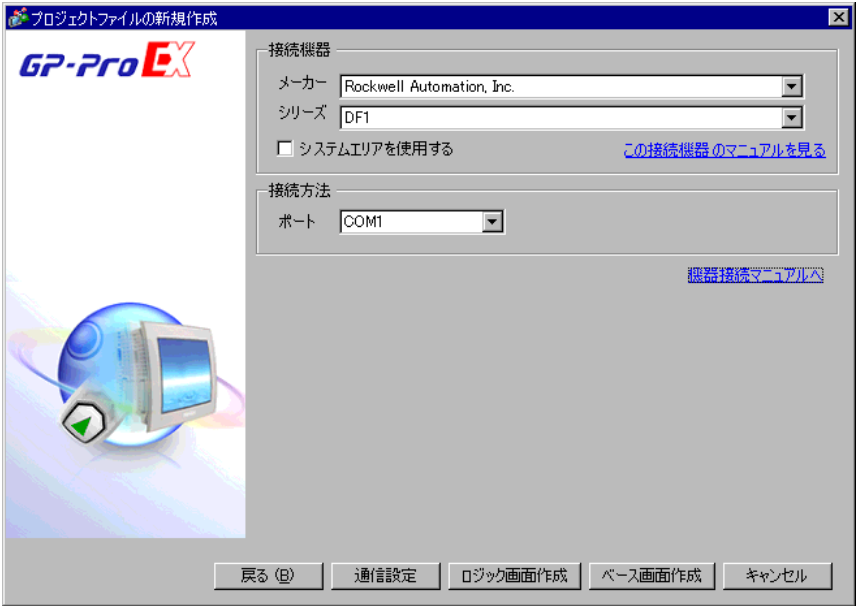

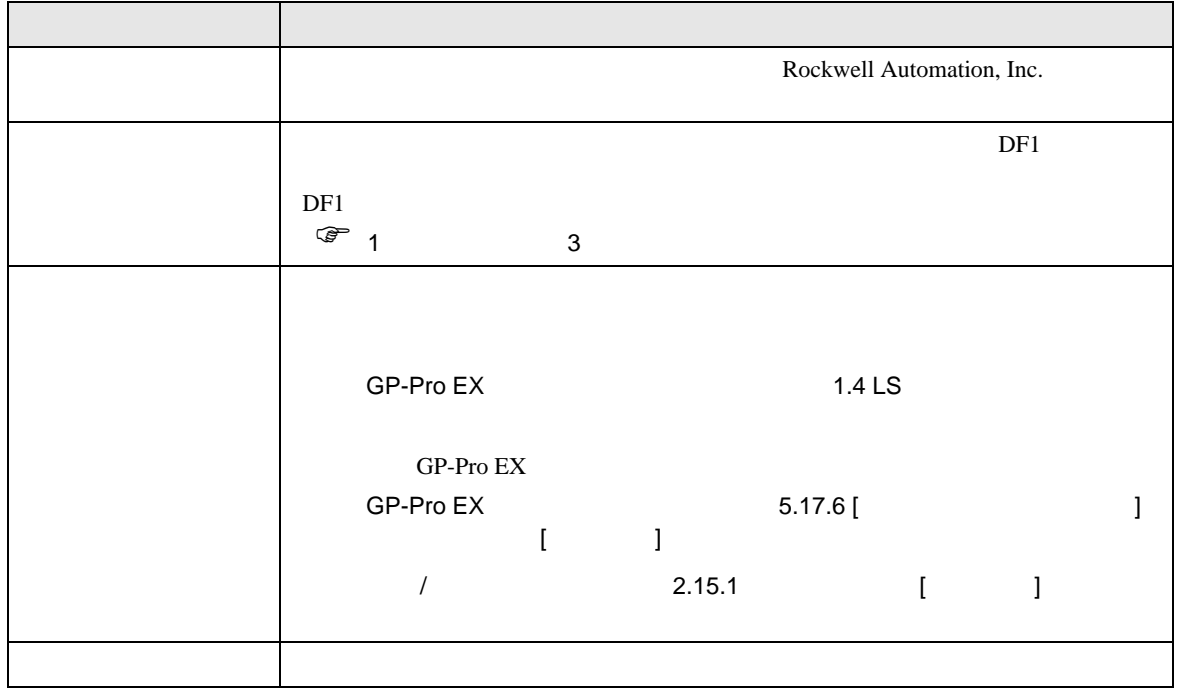

DF<sub>1</sub>

 $\begin{array}{ccc} & 1 & 1 & 1 \end{array}$ 

<span id="page-6-0"></span> $3 \sim$ 

### <span id="page-6-1"></span>3.1 設定例 1

GP-Pro EX

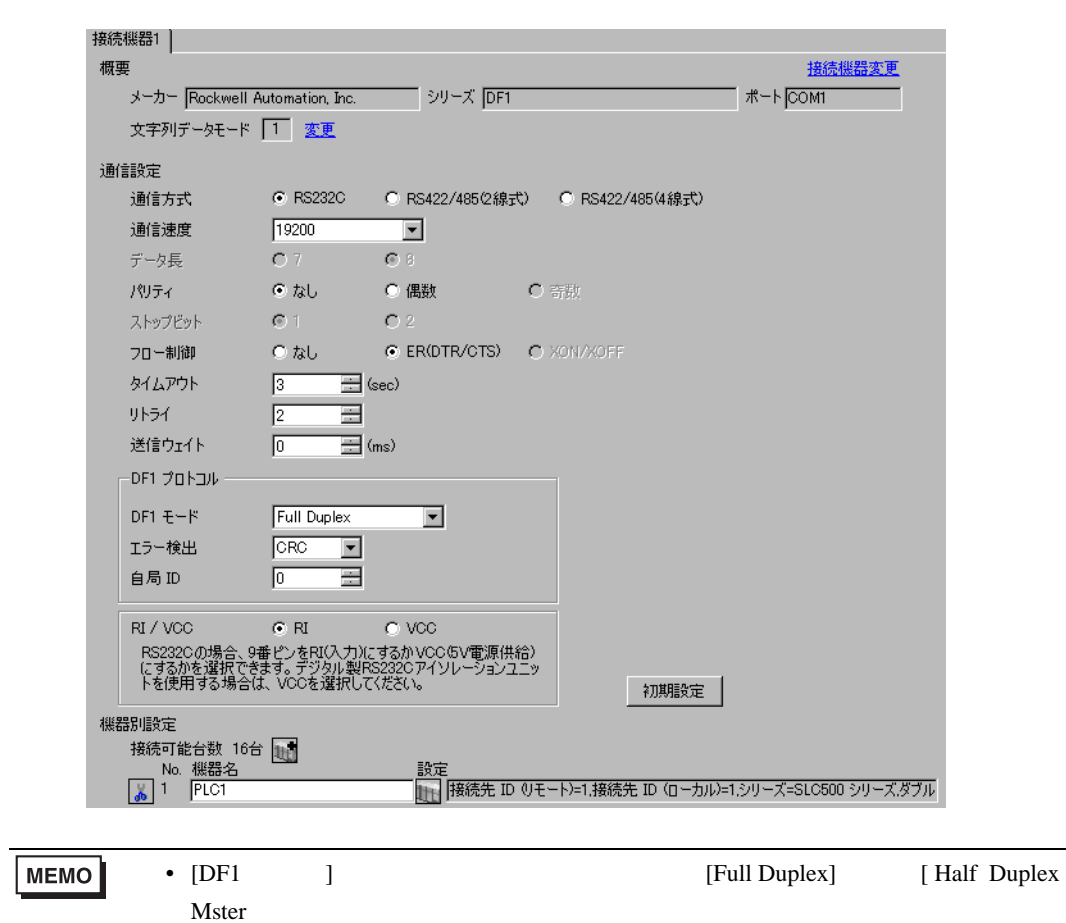

DF1

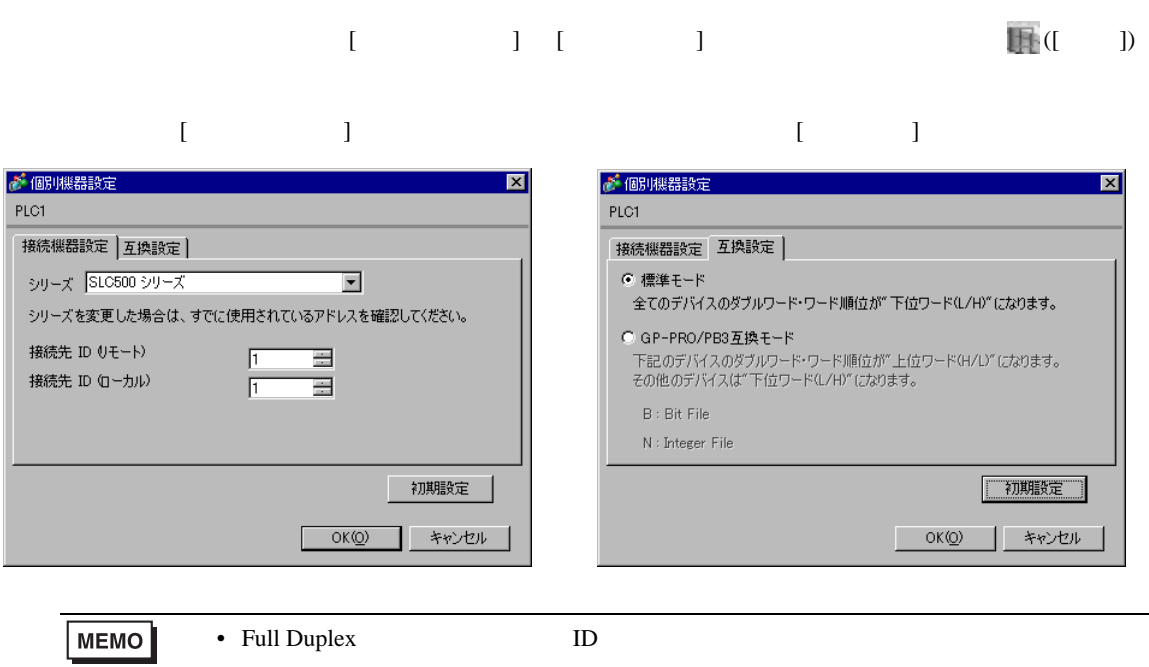

#### RSLogix 500

RSLogix 500 Channel Configuration <br>
Chan. 0 - System

Full Duplex

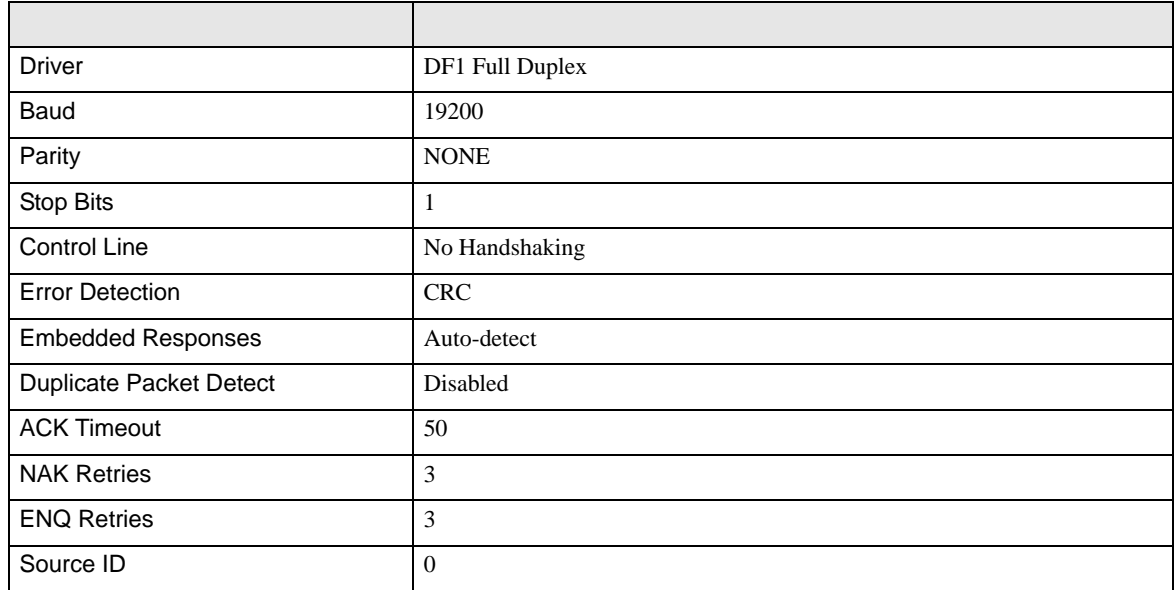

#### Half Duplex

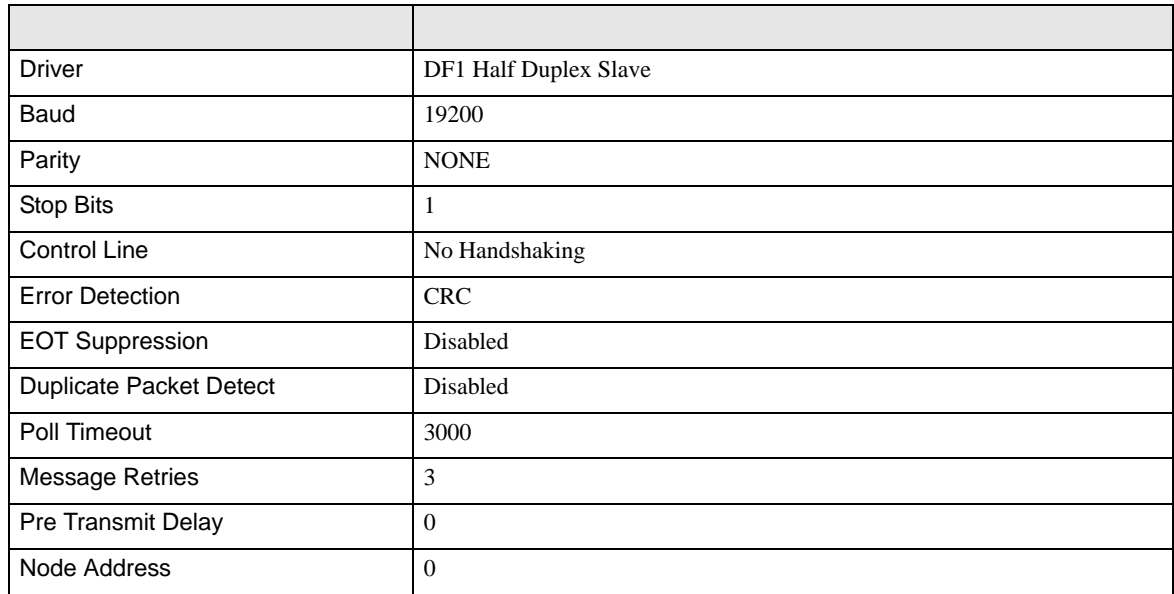

• その他についてはラダーソフトのポイントのポイントのマニュアルを参照してください。

DF<sub>1</sub>

<span id="page-9-0"></span>3.2 設定例 2

GP-Pro EX

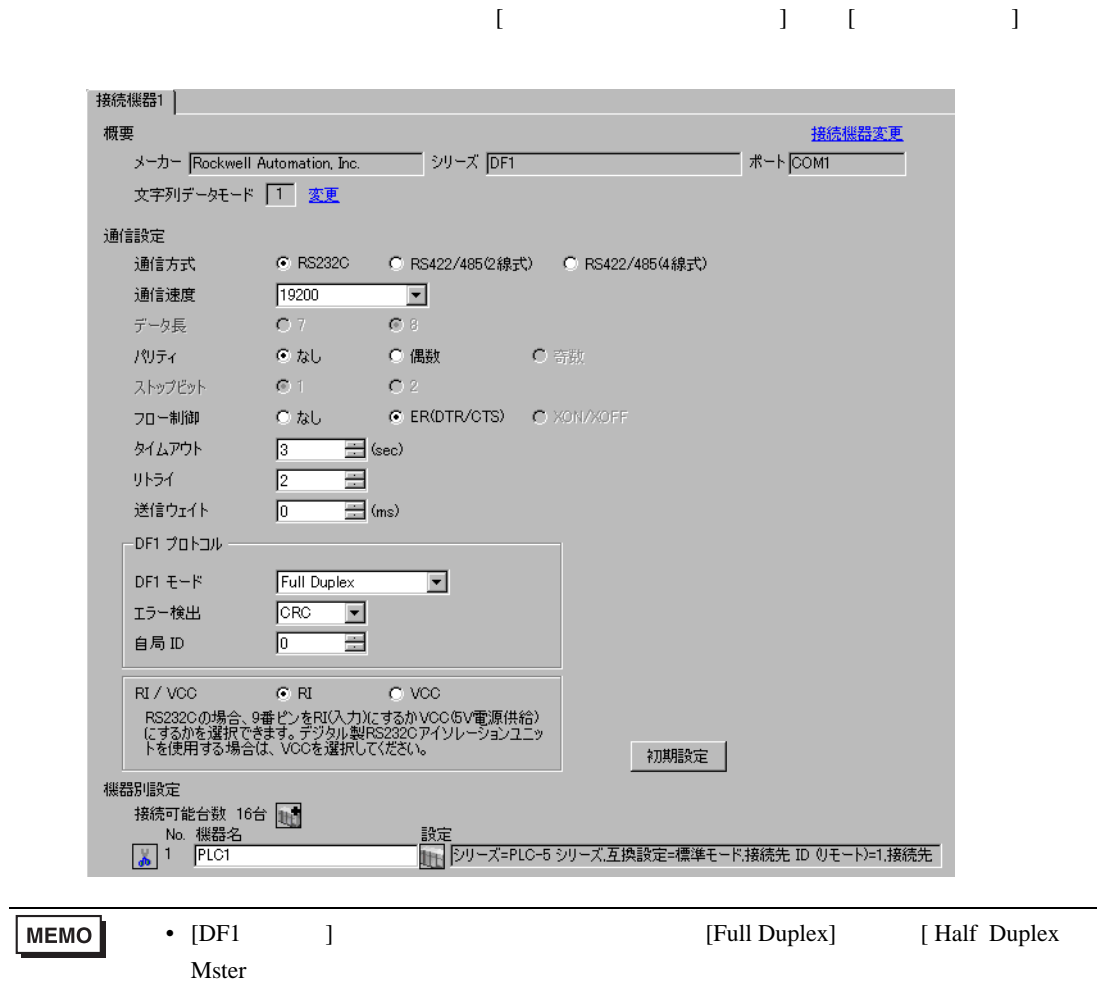

DF1

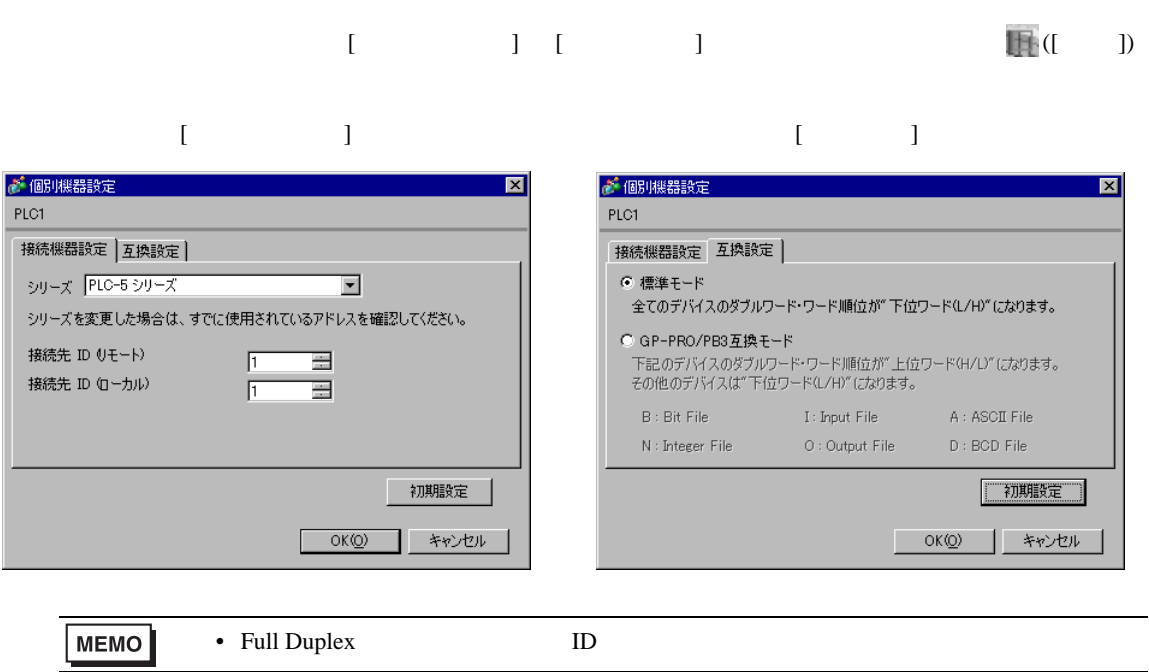

#### RSLogix 5

RSLogix 5 Channel Configuration <br>
Chan. 0

Full Duplex

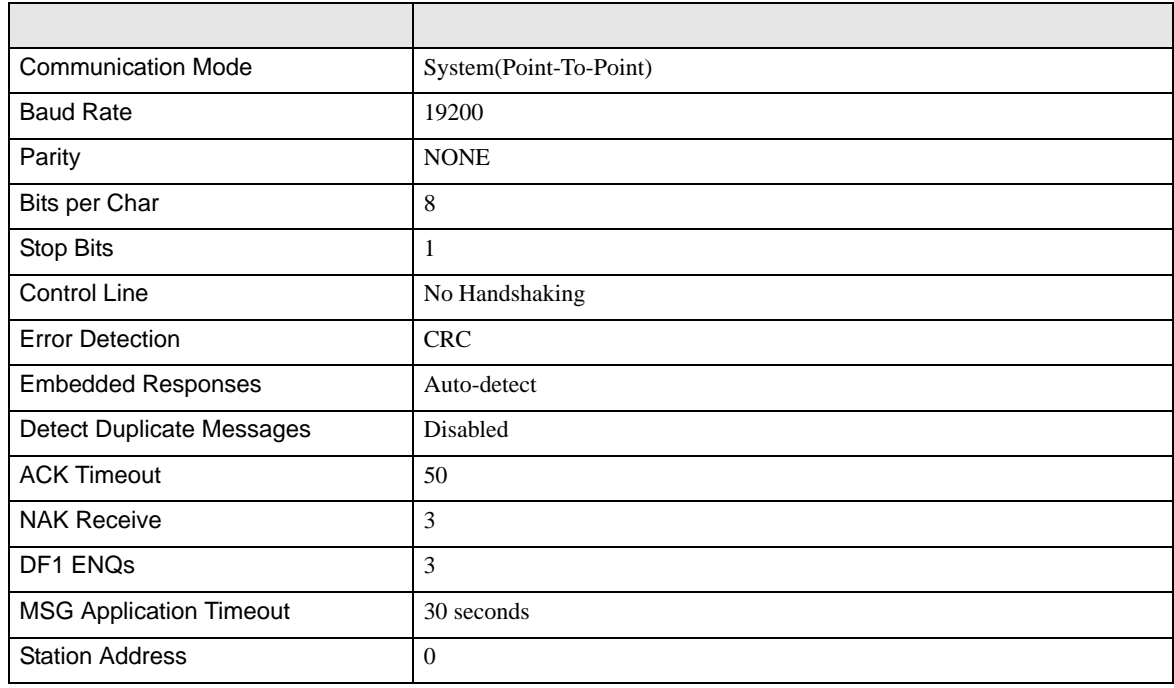

#### Half Duplex

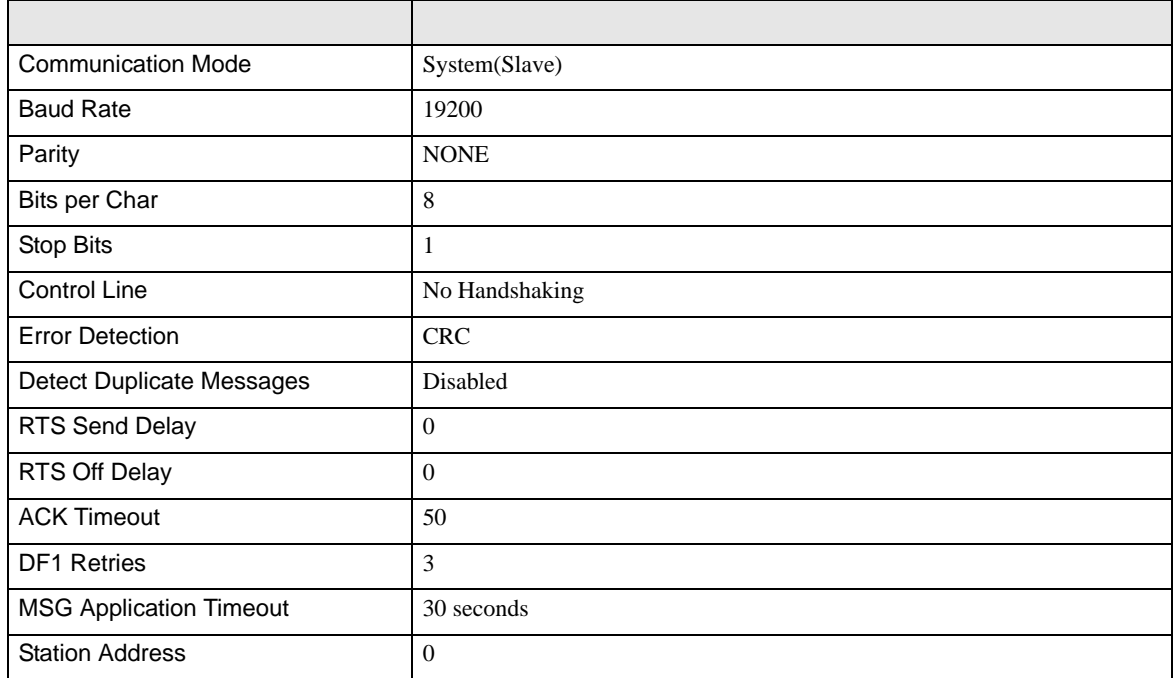

• その他についてはラダーソフトのポイントのポイントのマニュアルを参照してください。

DF<sub>1</sub>

<span id="page-12-0"></span>3.3 設定例 3

GP-Pro EX

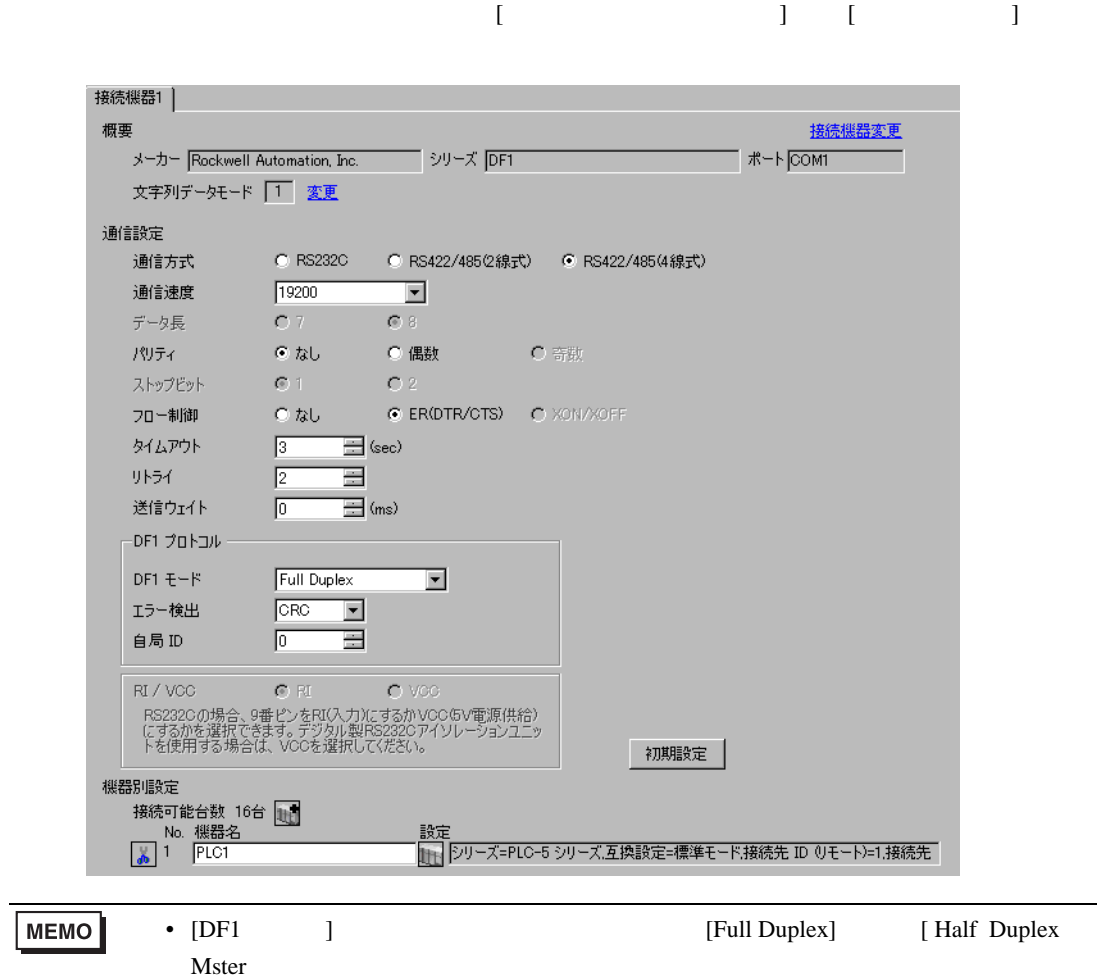

DF1

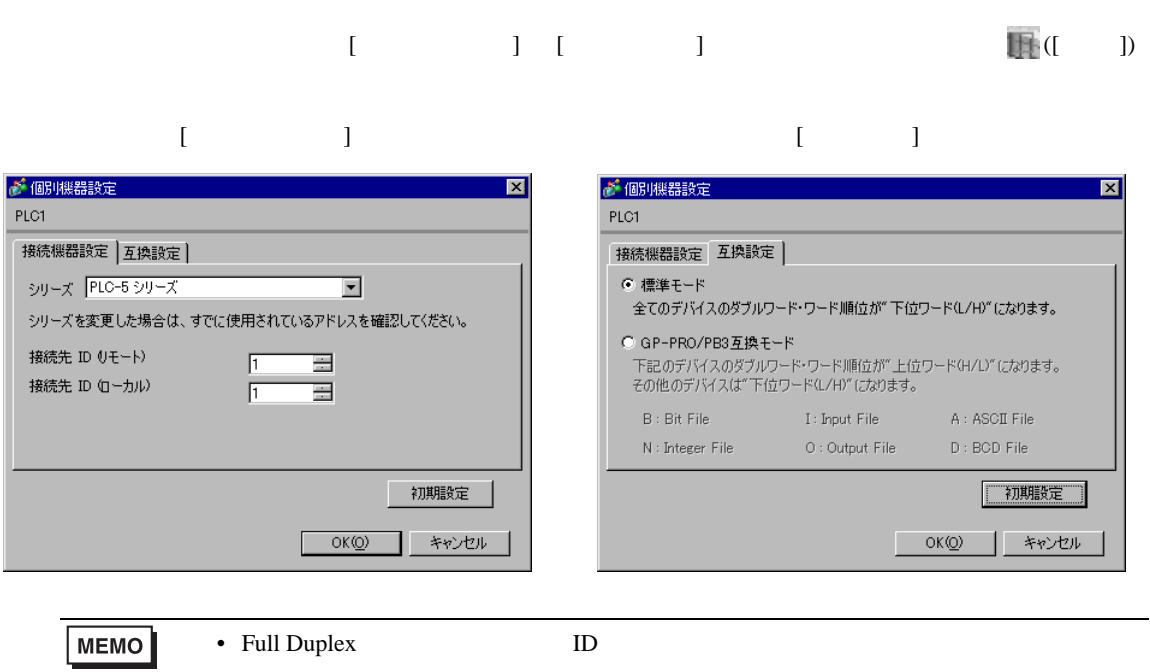

#### RSLogix 5

RSLogix 5 Channel Configuration <br>
Chan. 0

Full Duplex

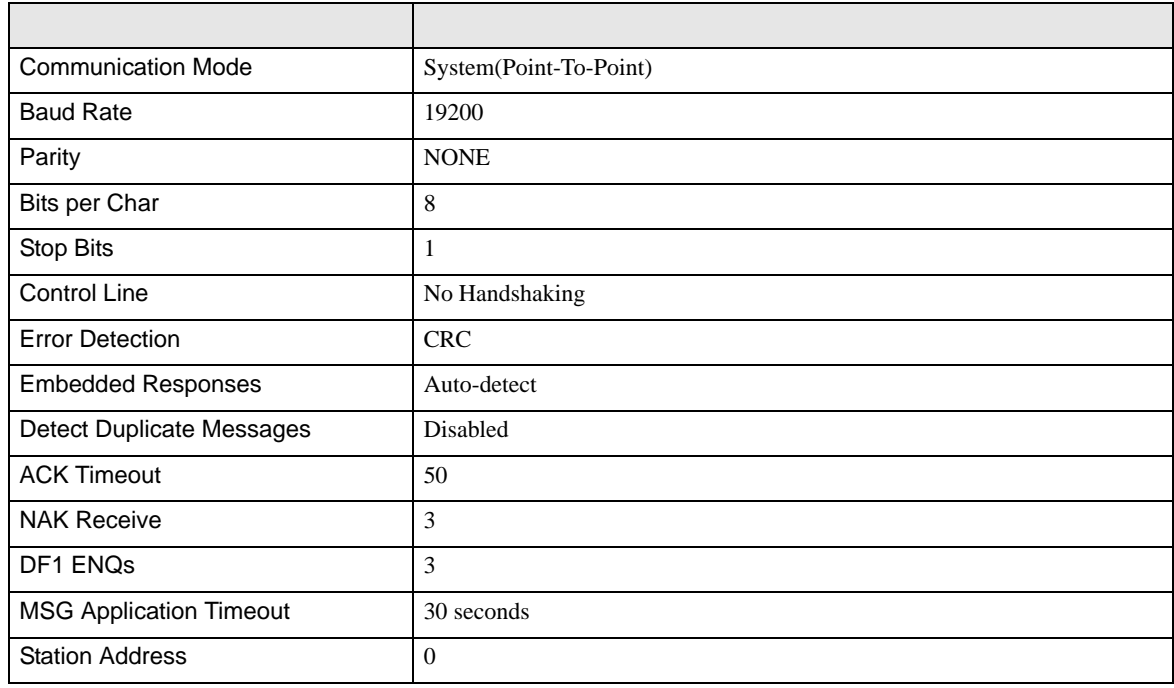

#### Half Duplex

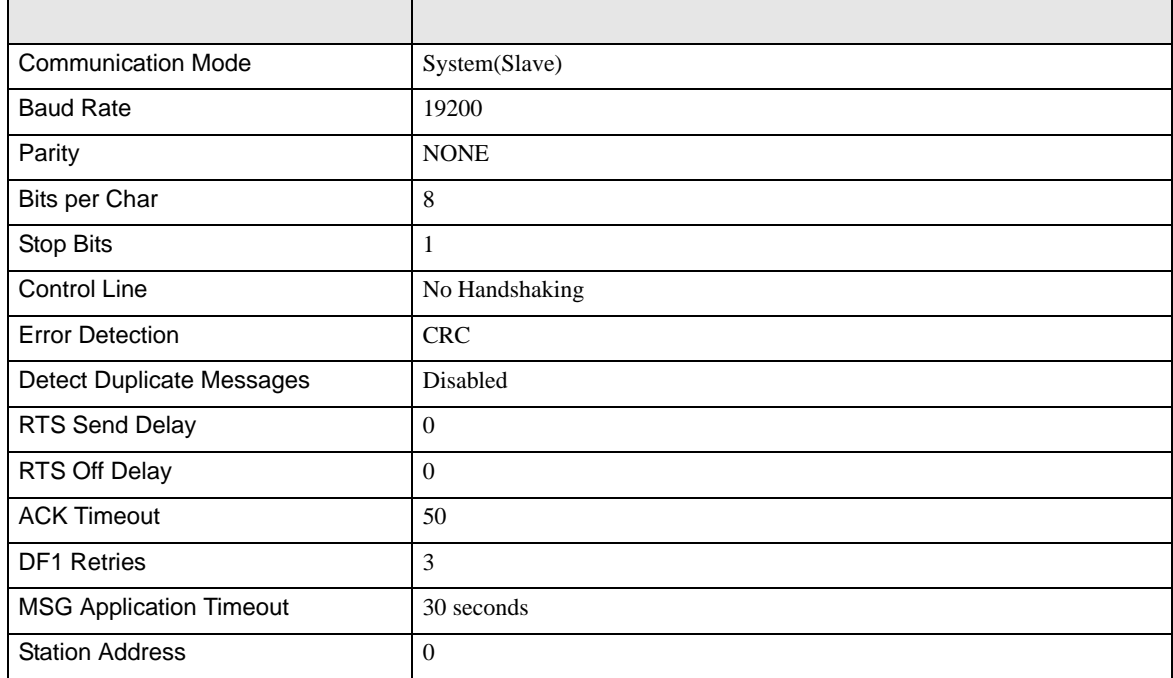

• その他についてはラダーソフトのポイントのポイントのマニュアルを参照してください。

DF<sub>1</sub>

<span id="page-15-0"></span>3.4 設定例 4

GP-Pro EX

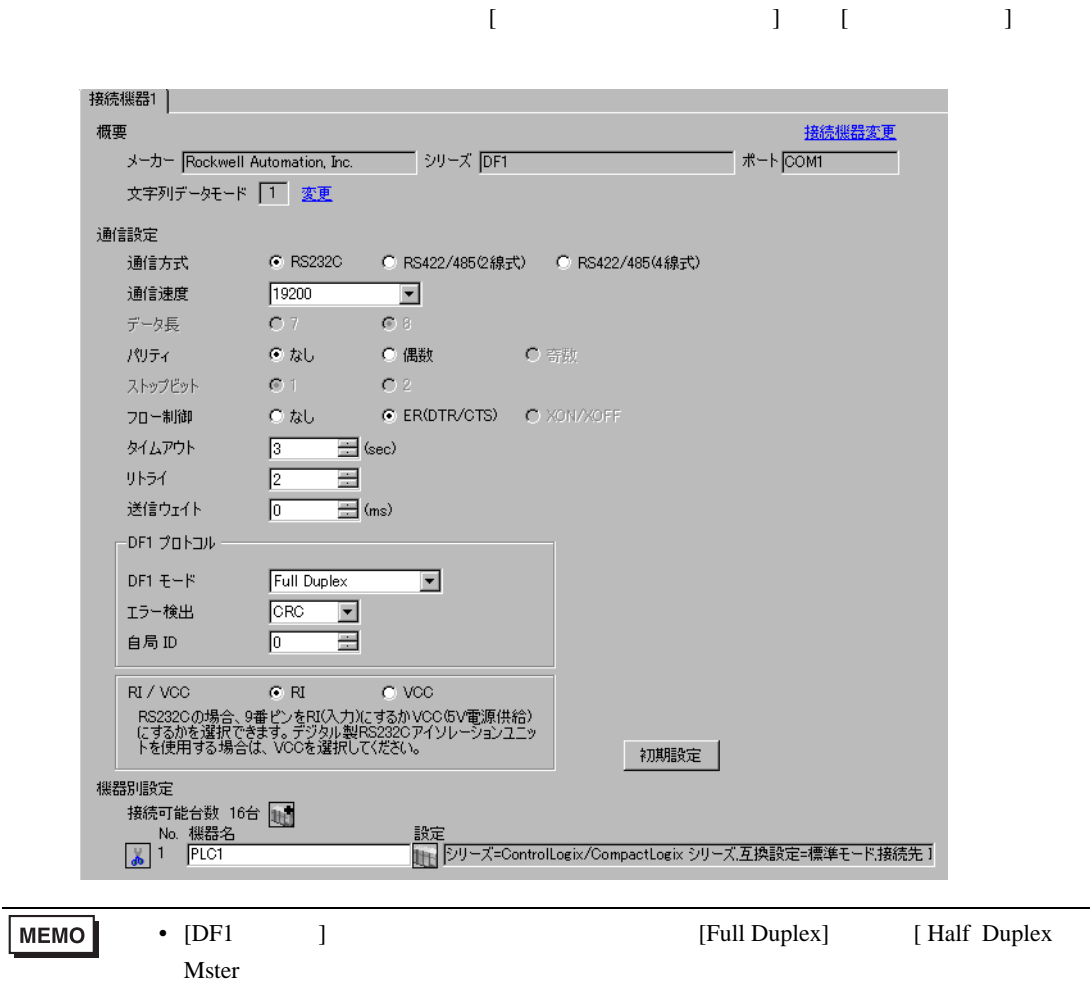

DF1

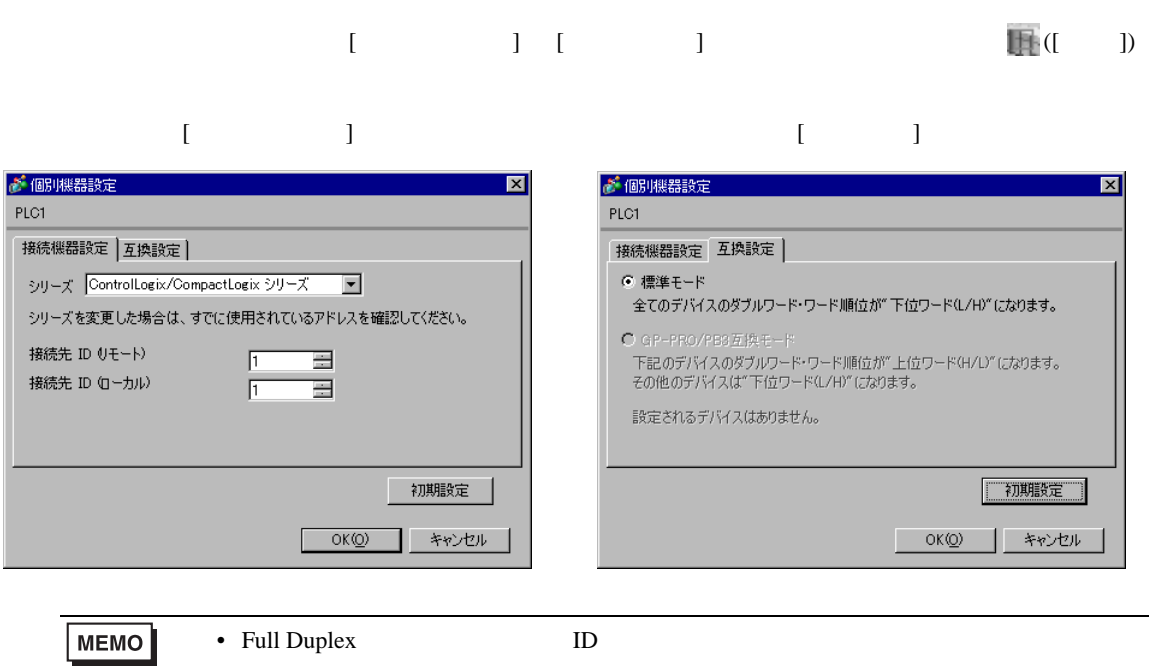

#### RSLogix 5000

#### [Controller Properties ] [Serial Port] [System Proto-

col]

[Serial Port]

• Full Duplex

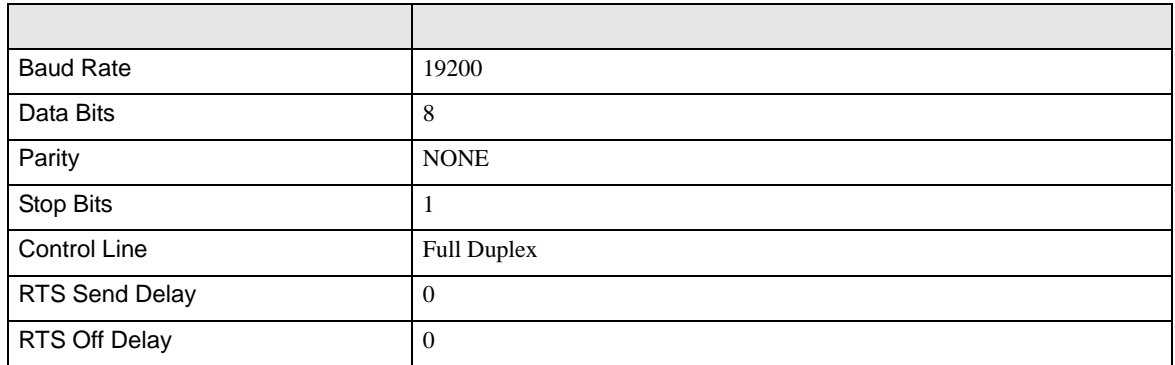

#### • Half Duplex

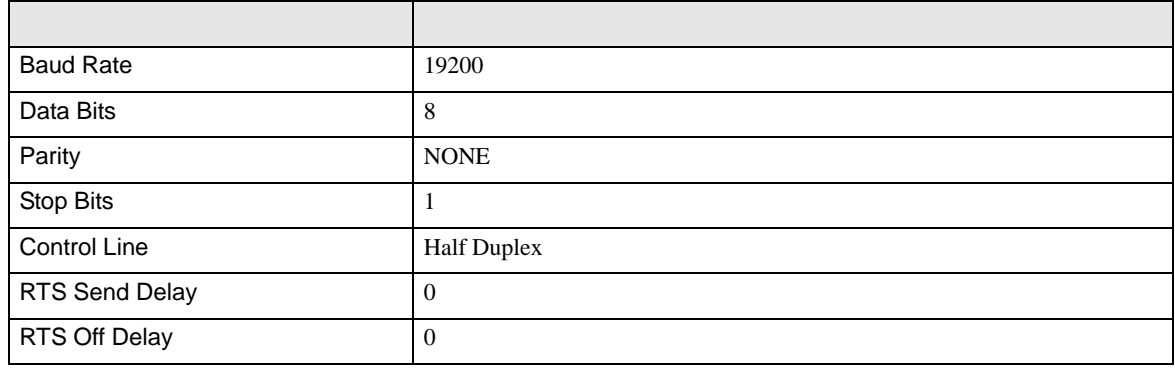

[System Protocol]

• Full Duplex

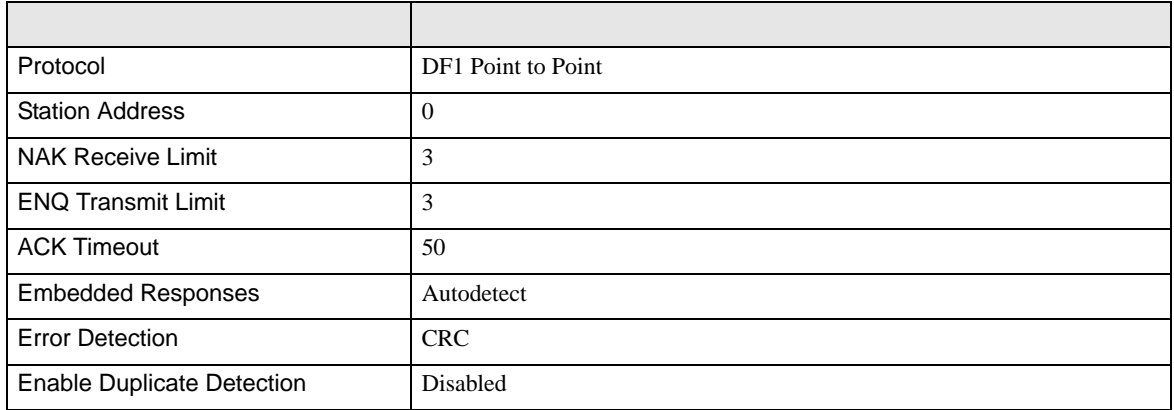

• Half Duplex

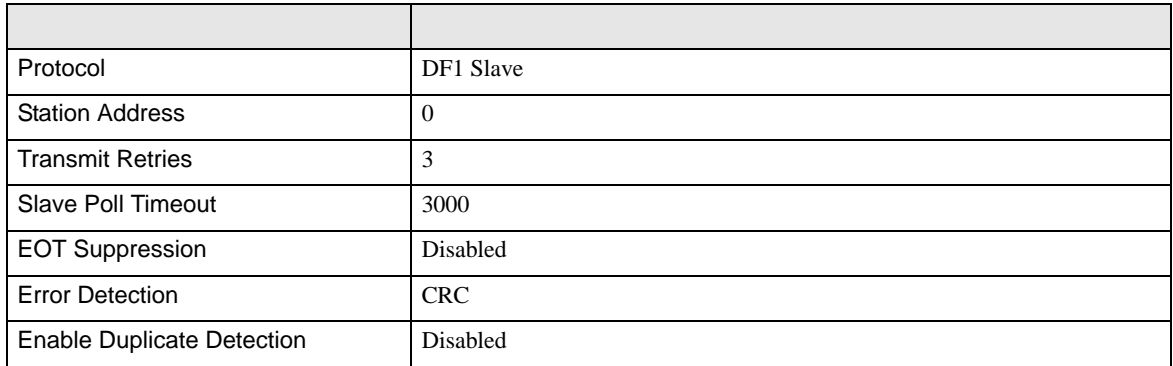

• その他についてはラダーソフトのポイントのポイントのマニュアルを参照してください。

DF<sub>1</sub>

<span id="page-19-0"></span>3.5 設定例 5

GP-Pro EX

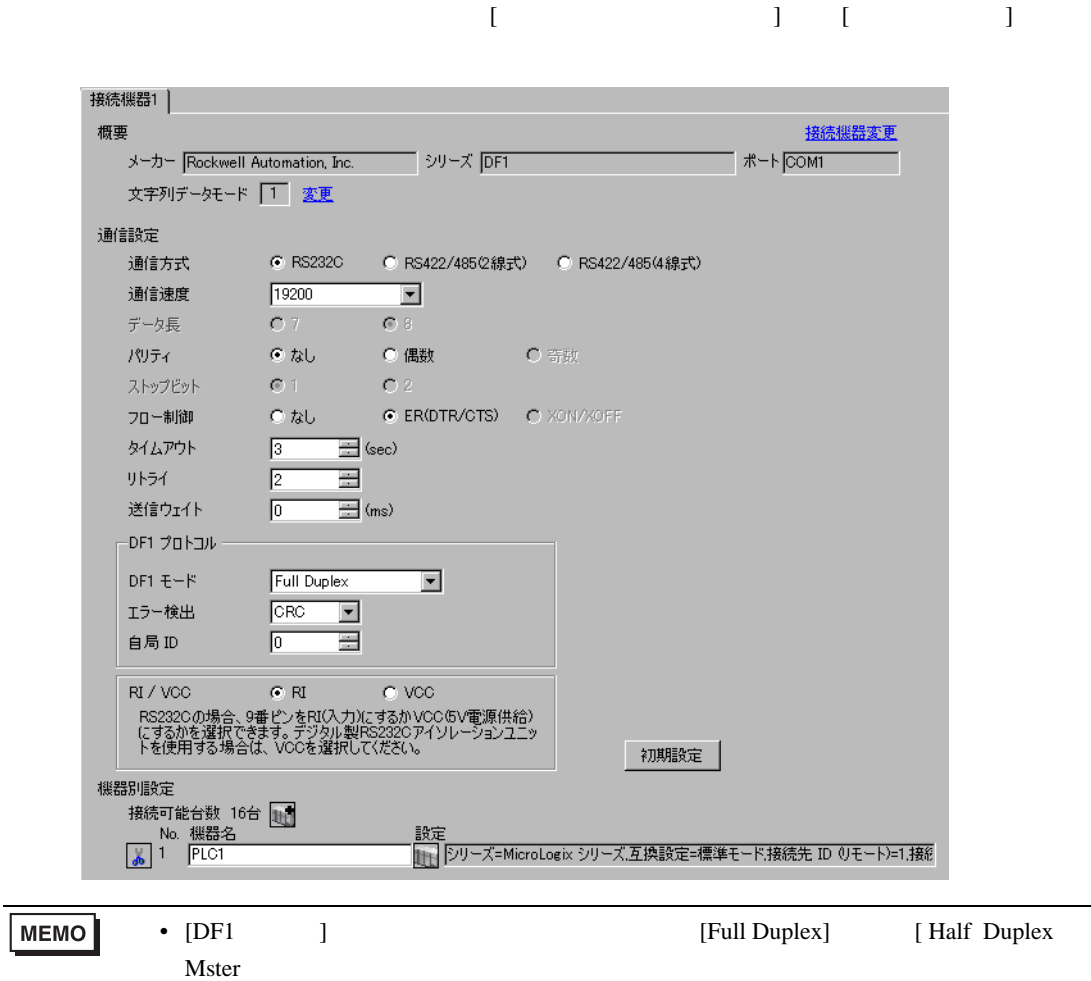

DF1

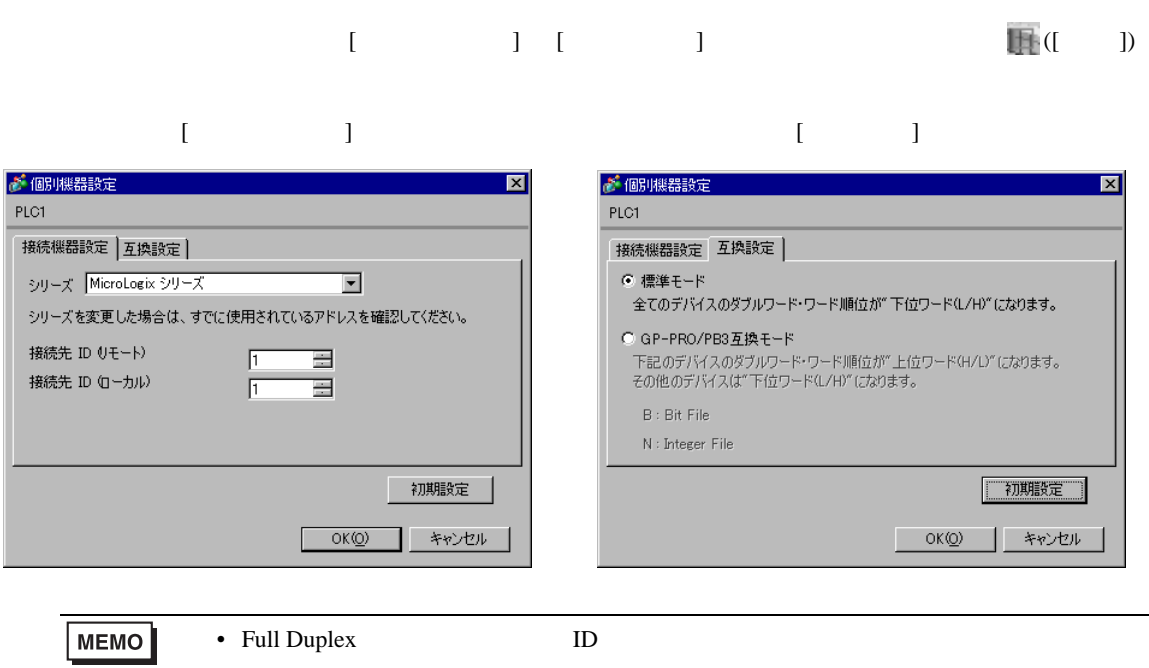

#### RSLogix 500

RSLogix 500 Channel Configuration <br>
Chan. 0 - System

Full Duplex

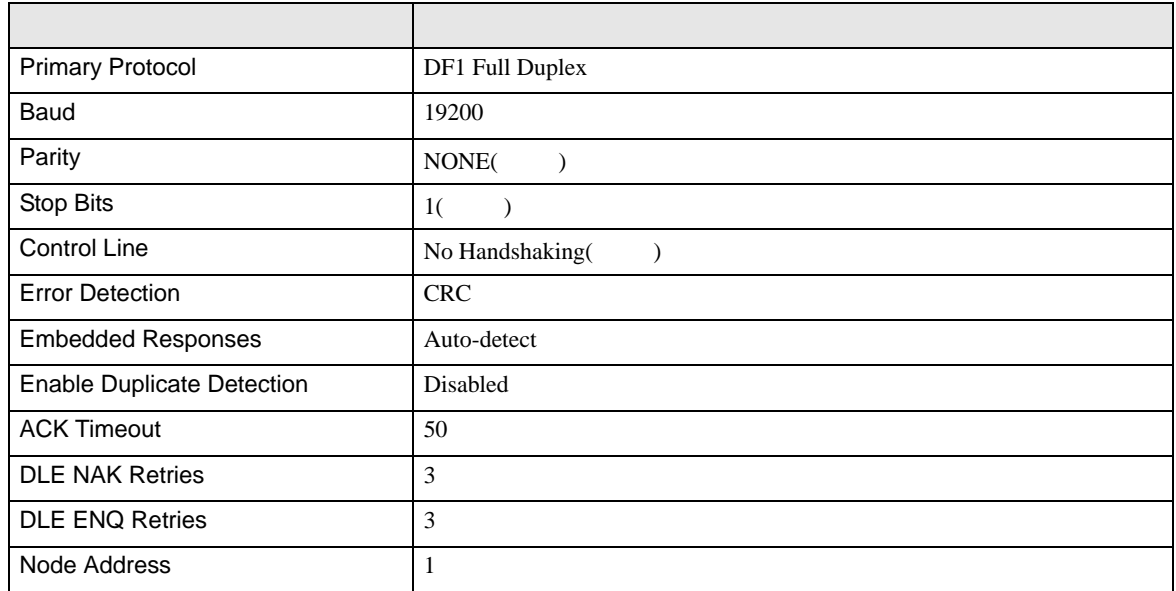

#### Half Duplex

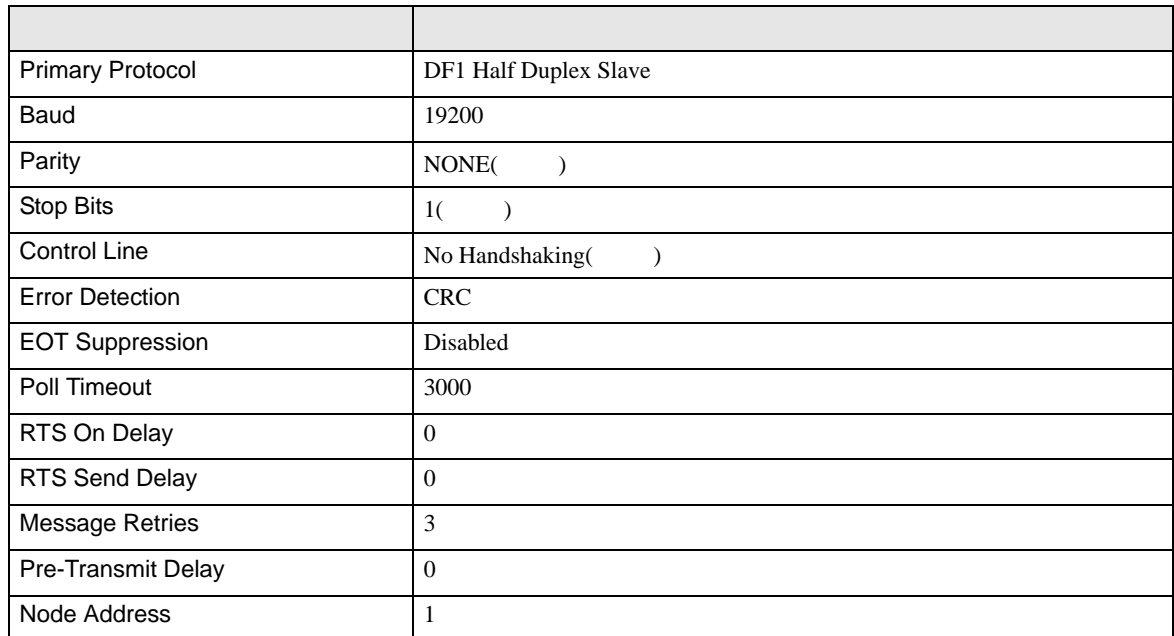

• その他についてはラダーソフトのポイントのポイントのマニュアルを参照してください。

<span id="page-22-0"></span>4 設定項目

 ${\rm GP\text{-}Pro\;EX}$ 

 $\circled{f}$  3 7

4.1 GP-Pro EX

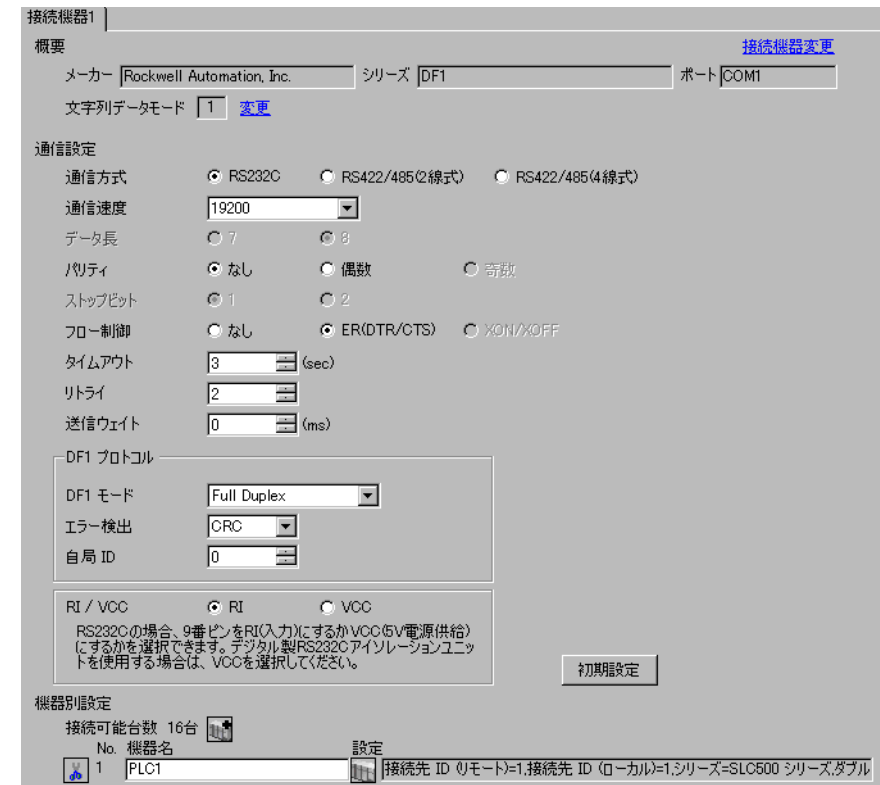

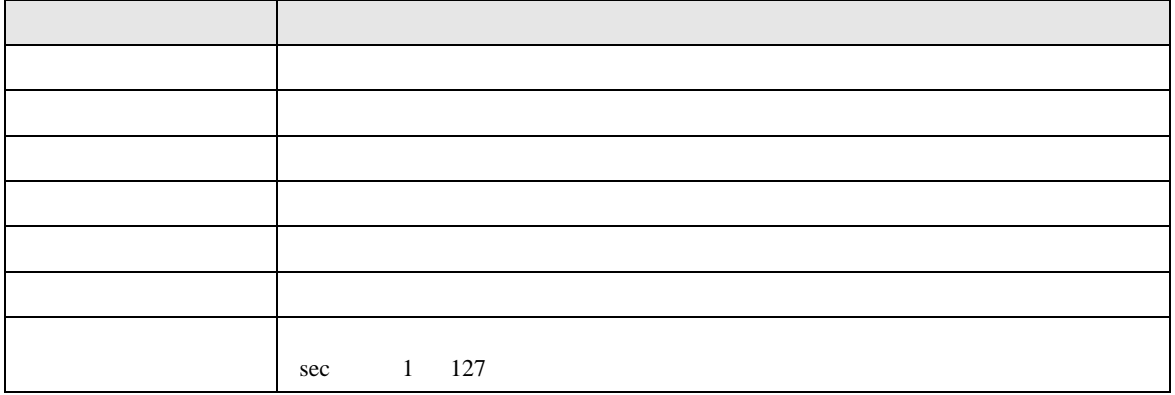

DF1

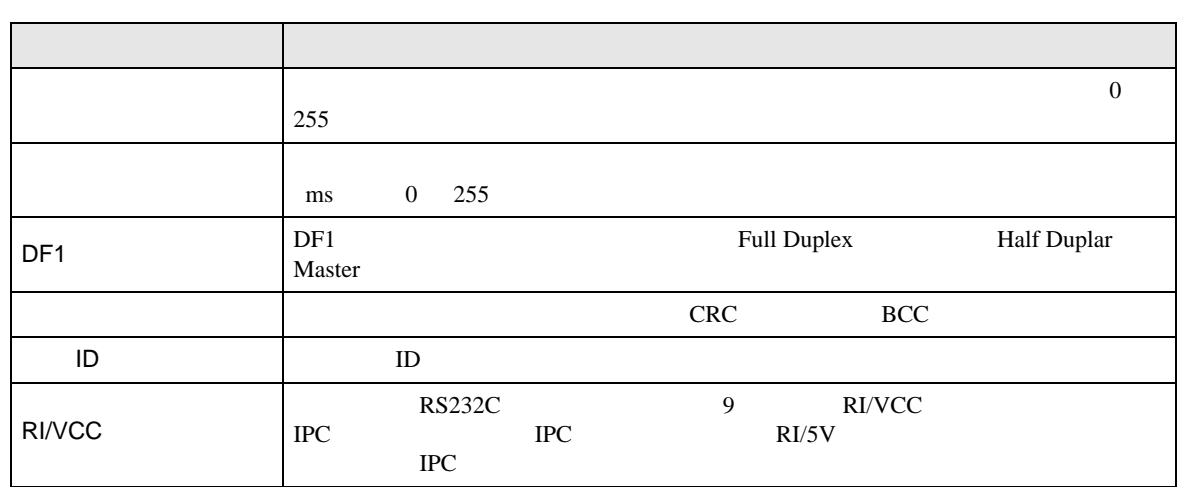

<span id="page-23-0"></span> $\ddot{x}$ 

 $\mathbb{R}^n$ 

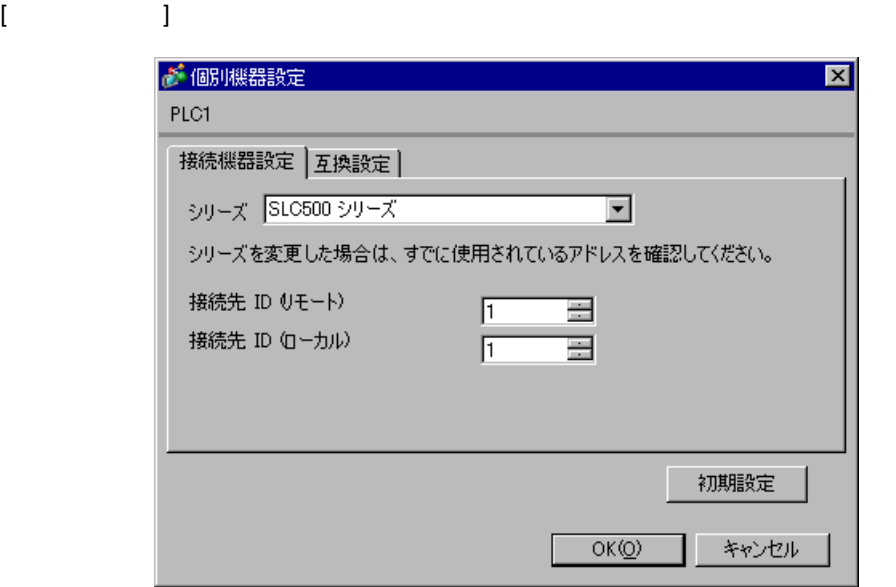

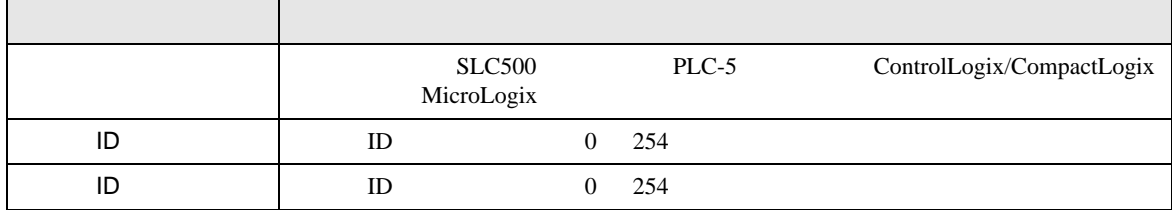

 $\mathbf I$ 

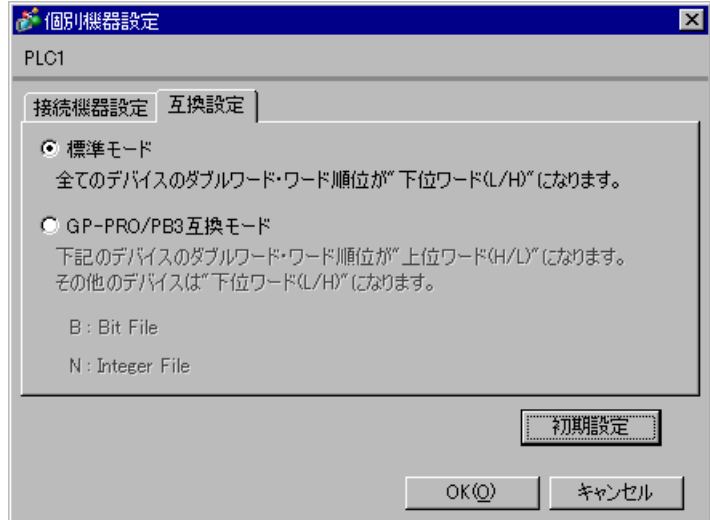

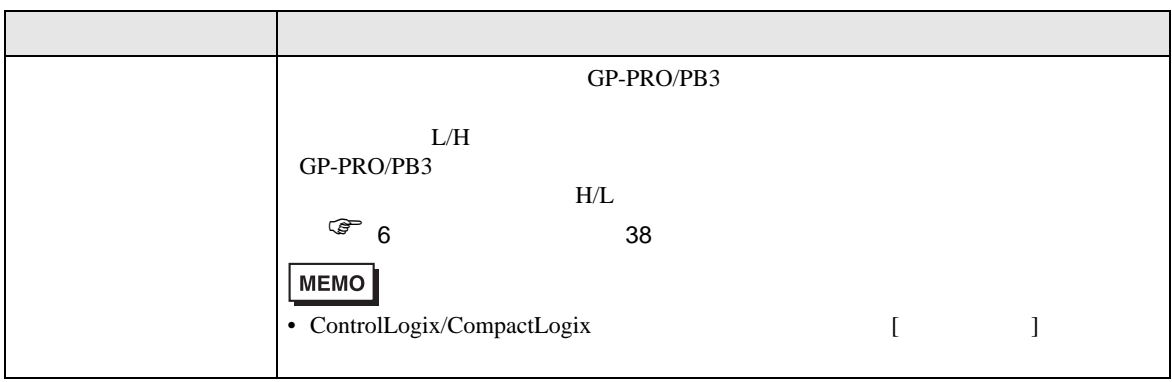

DF1

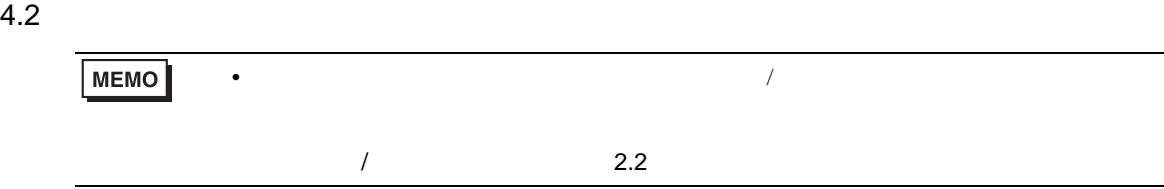

 $(1/2)$  )

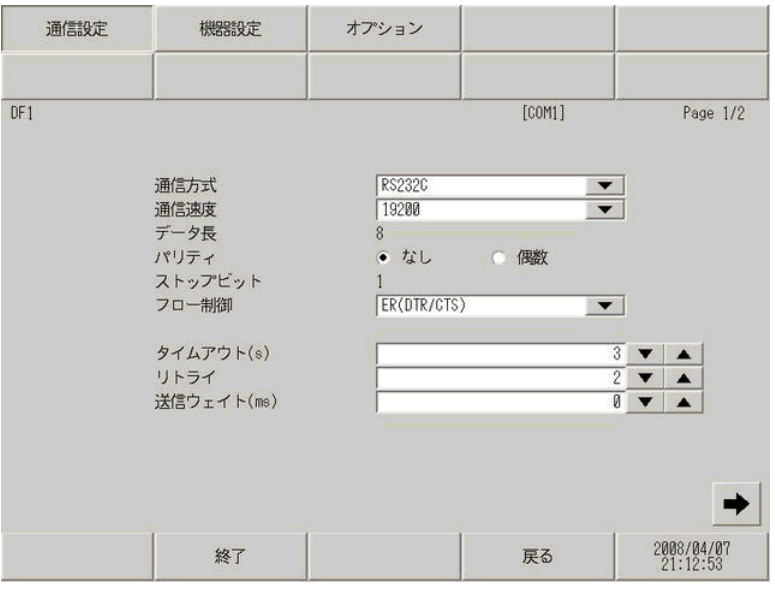

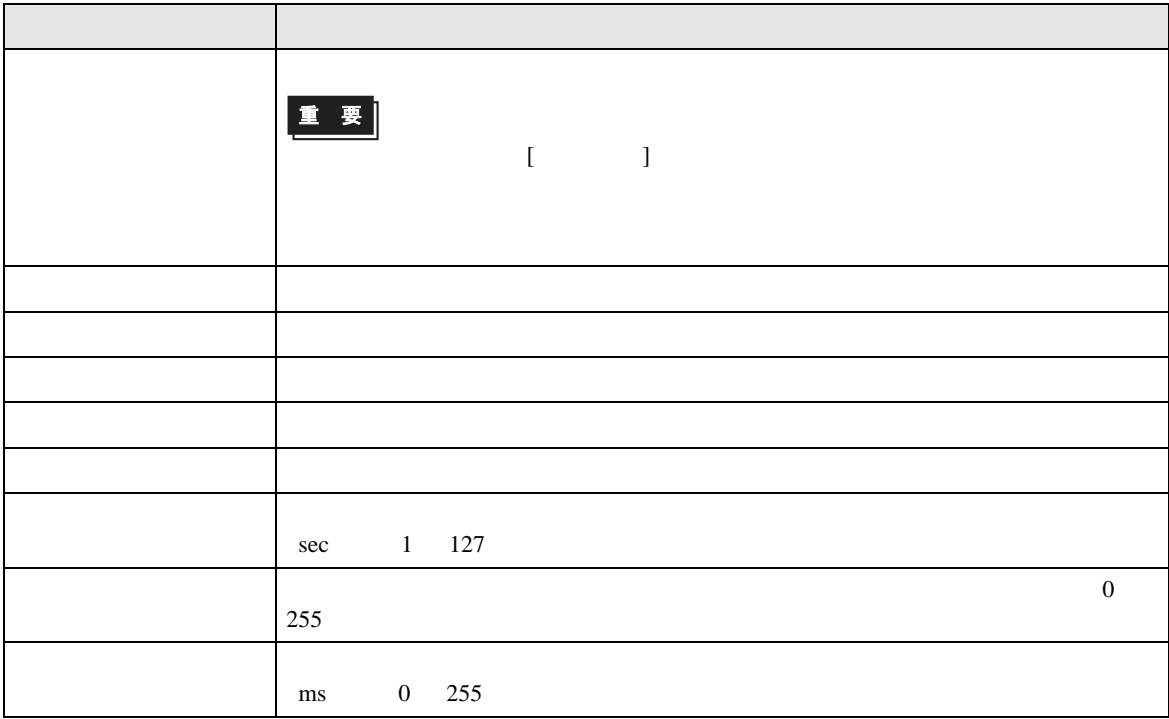

 $(2/2)$  )

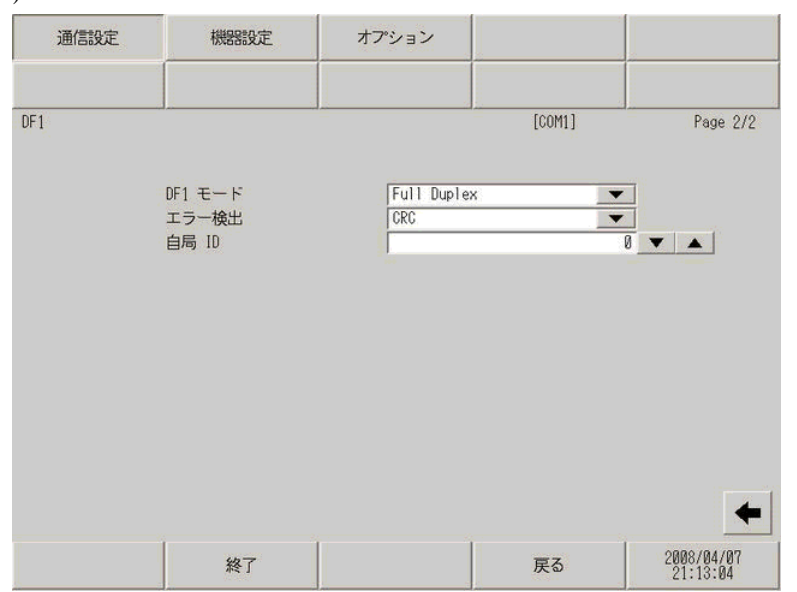

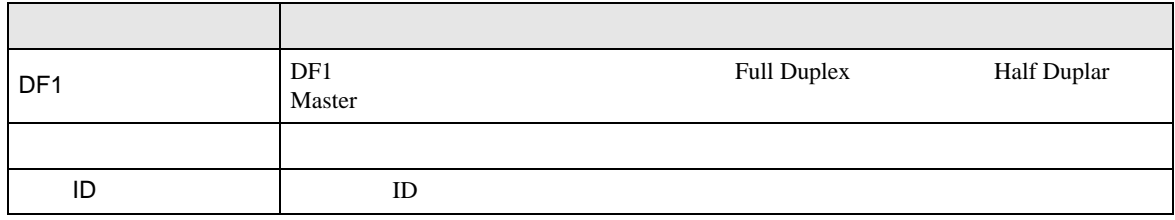

DF1

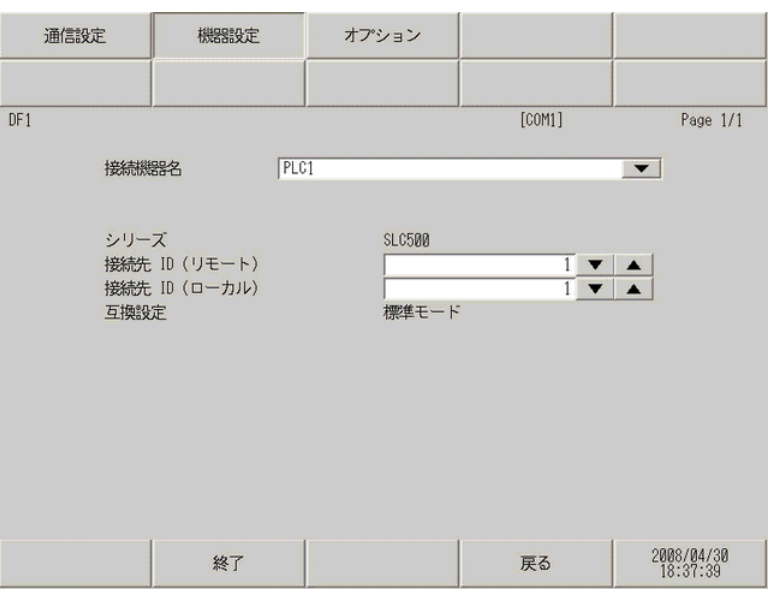

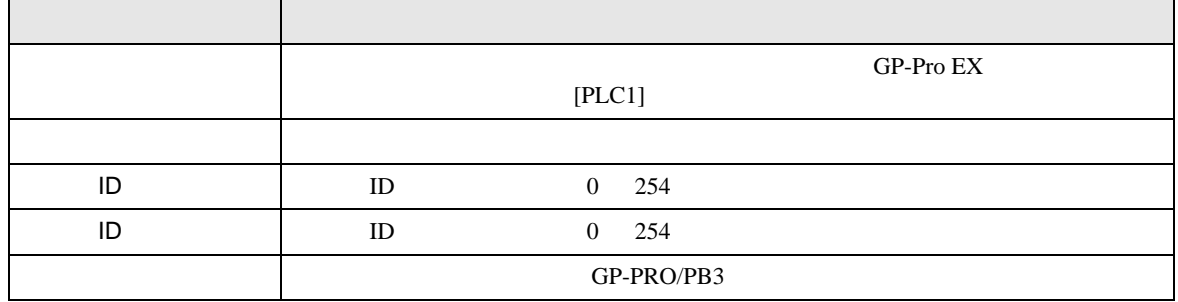

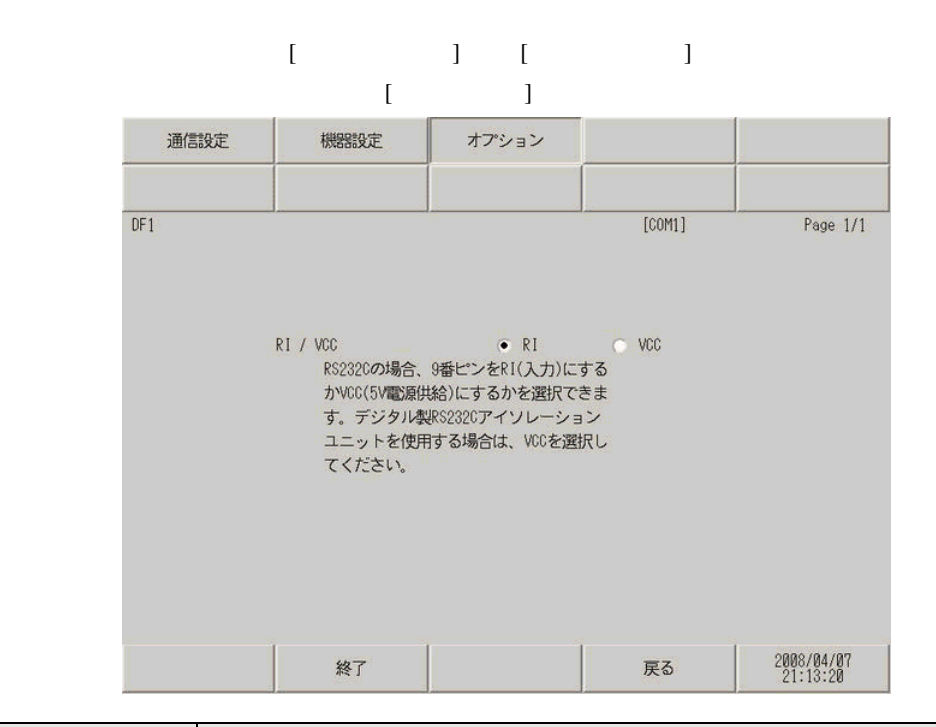

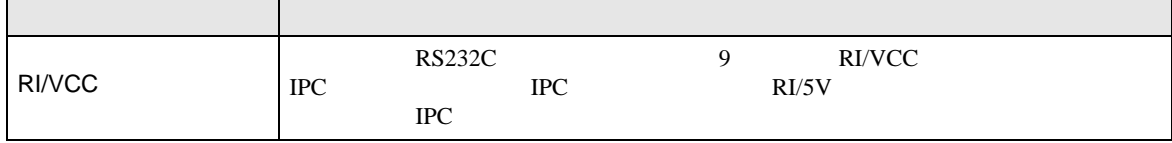

DF1

<span id="page-29-0"></span>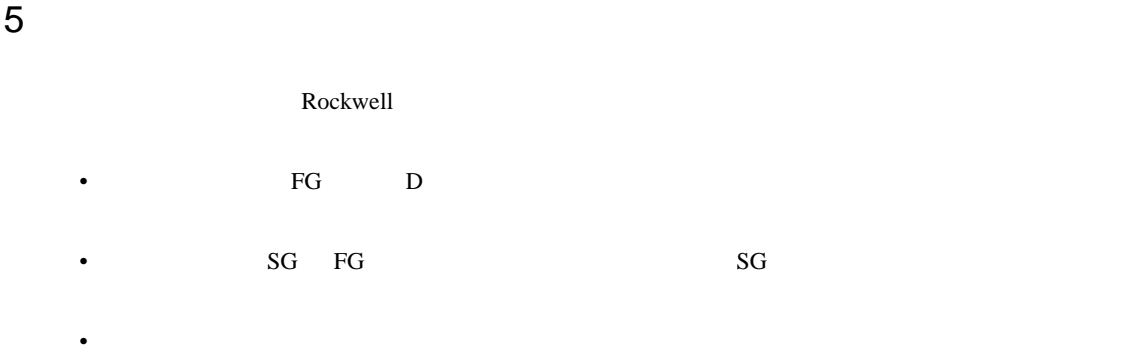

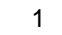

<span id="page-29-1"></span>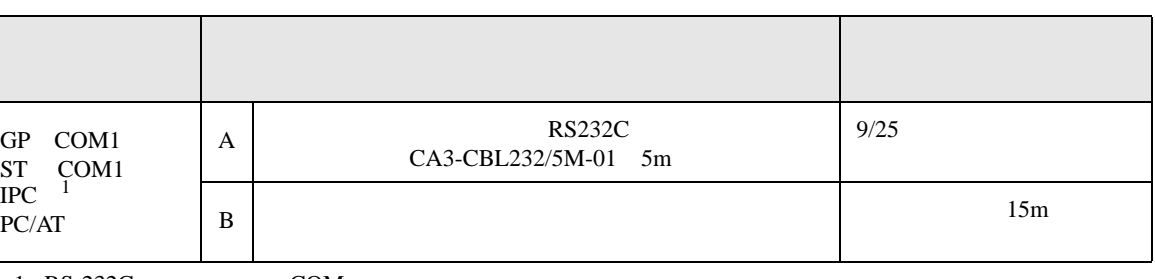

1 RS-232C で通信できる COM ポートのみ使用できます。 ) IPC COM [ポートについて](#page-3-0) <sup>4</sup> ページ)

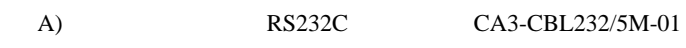

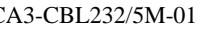

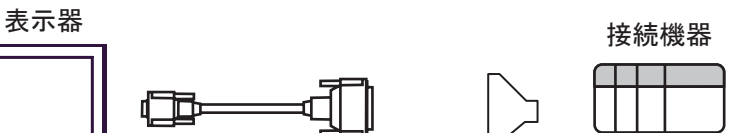

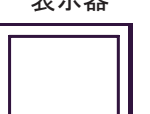

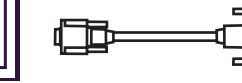

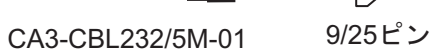

変換アダプタ

 $\mathbf{B}$ )

表示器

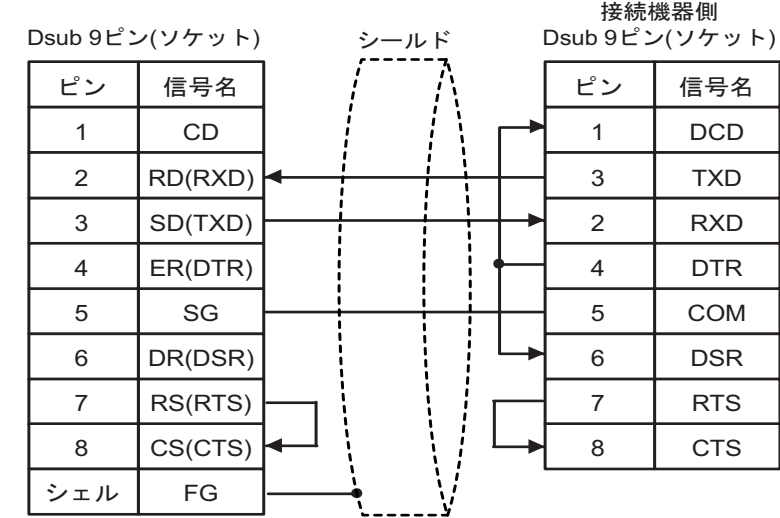

2

<span id="page-31-0"></span>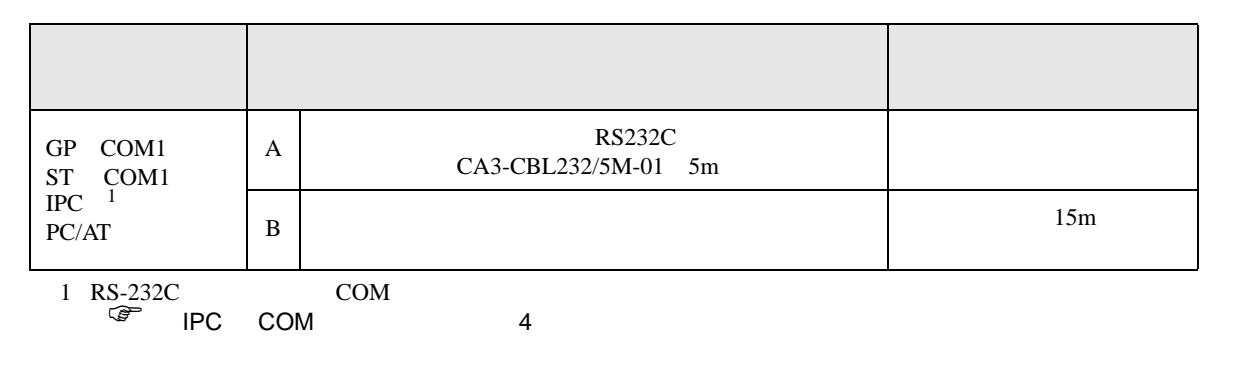

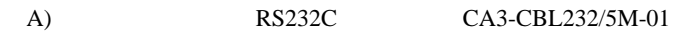

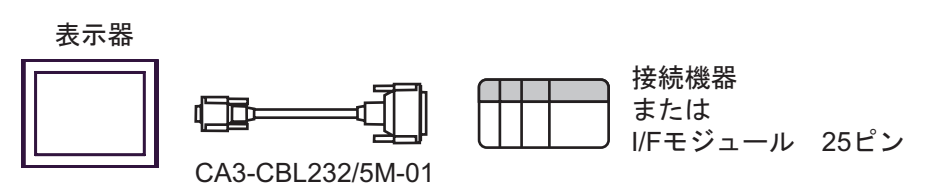

 $\mathbf{B}$ )

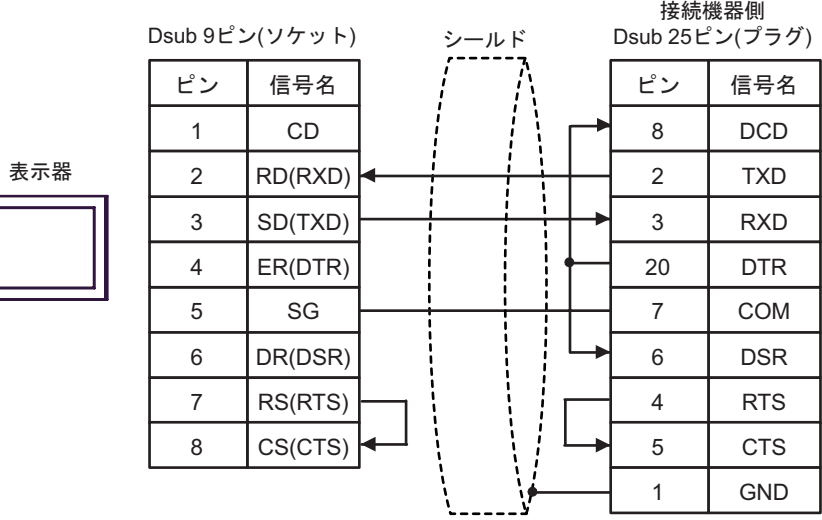

<span id="page-32-0"></span>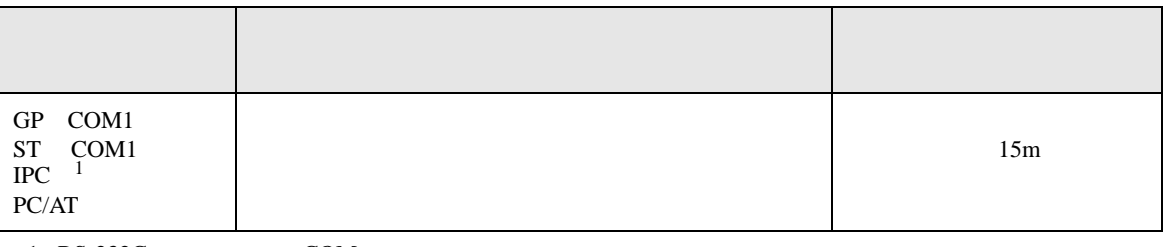

1 RS-232C で通信できる COM ポートのみ使用できます。 ) IPC COM [ポートについて](#page-3-0) <sup>4</sup> ページ)

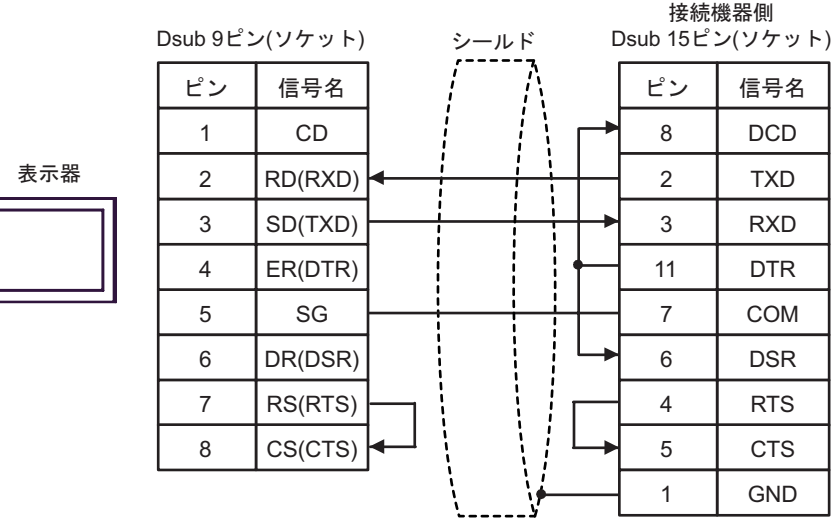

<span id="page-33-0"></span>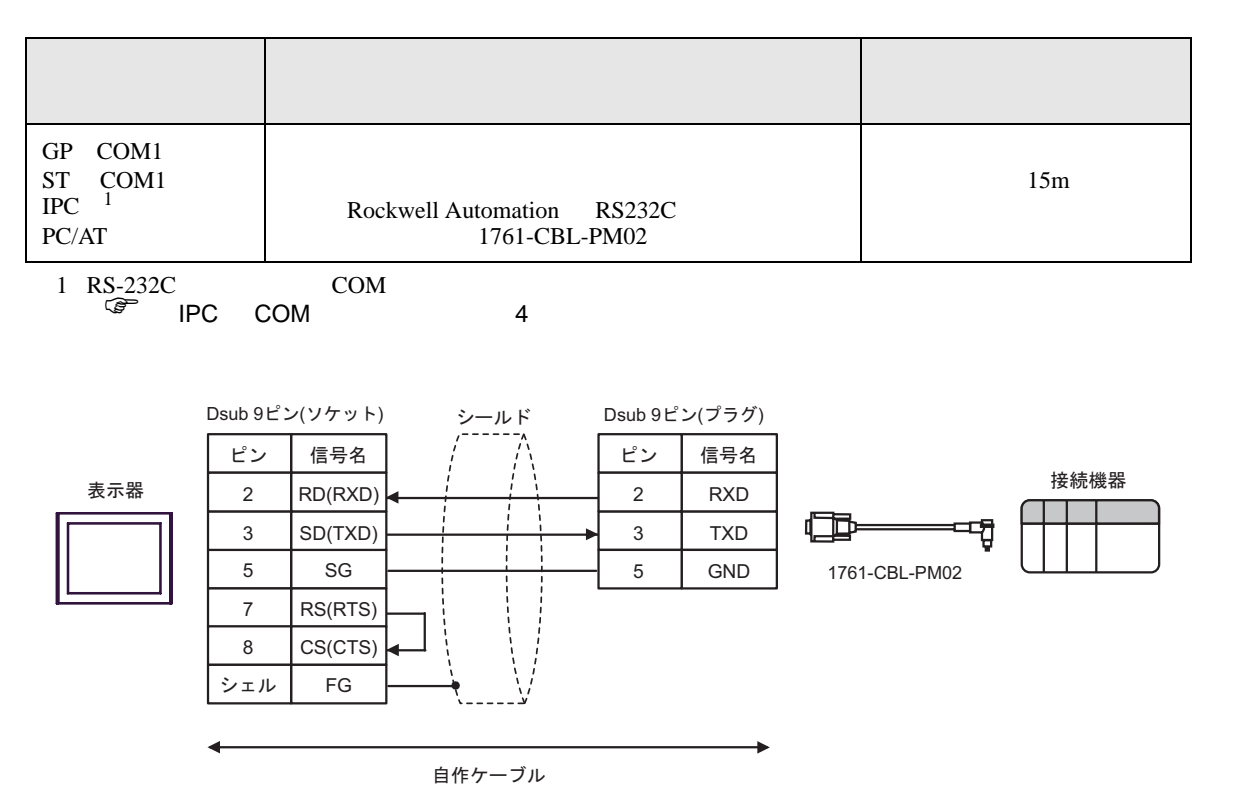

<span id="page-34-0"></span>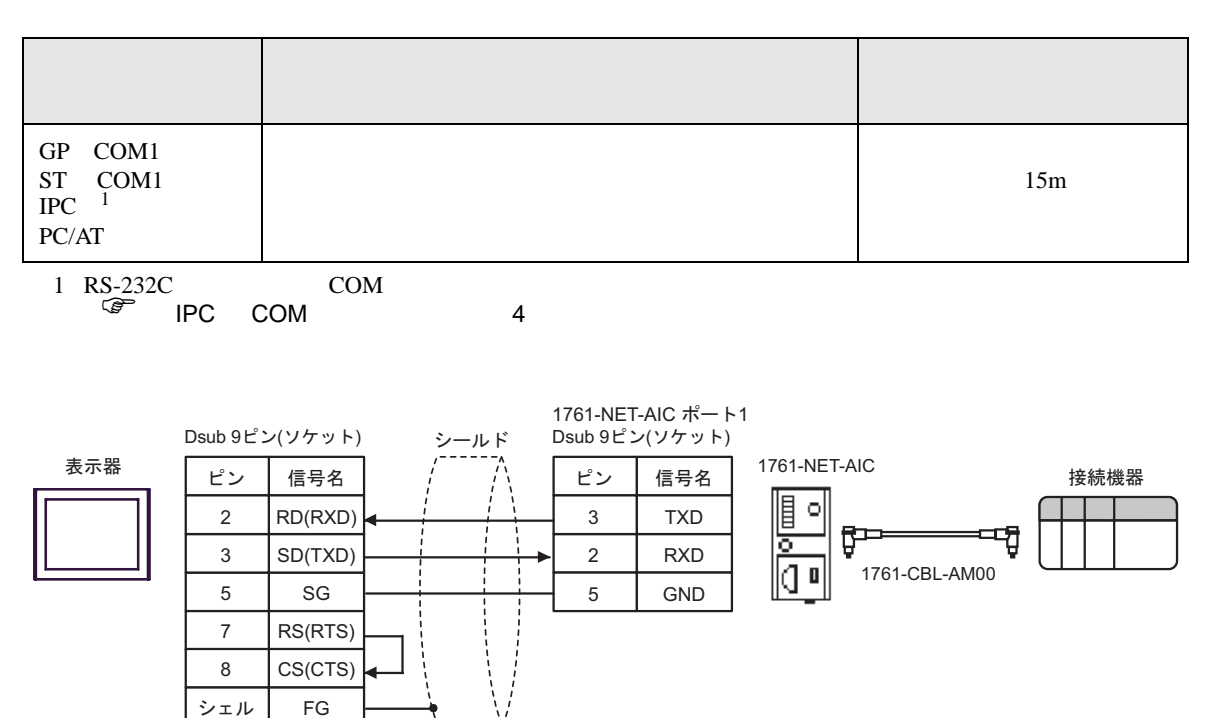

自作ケーブル

<span id="page-35-0"></span>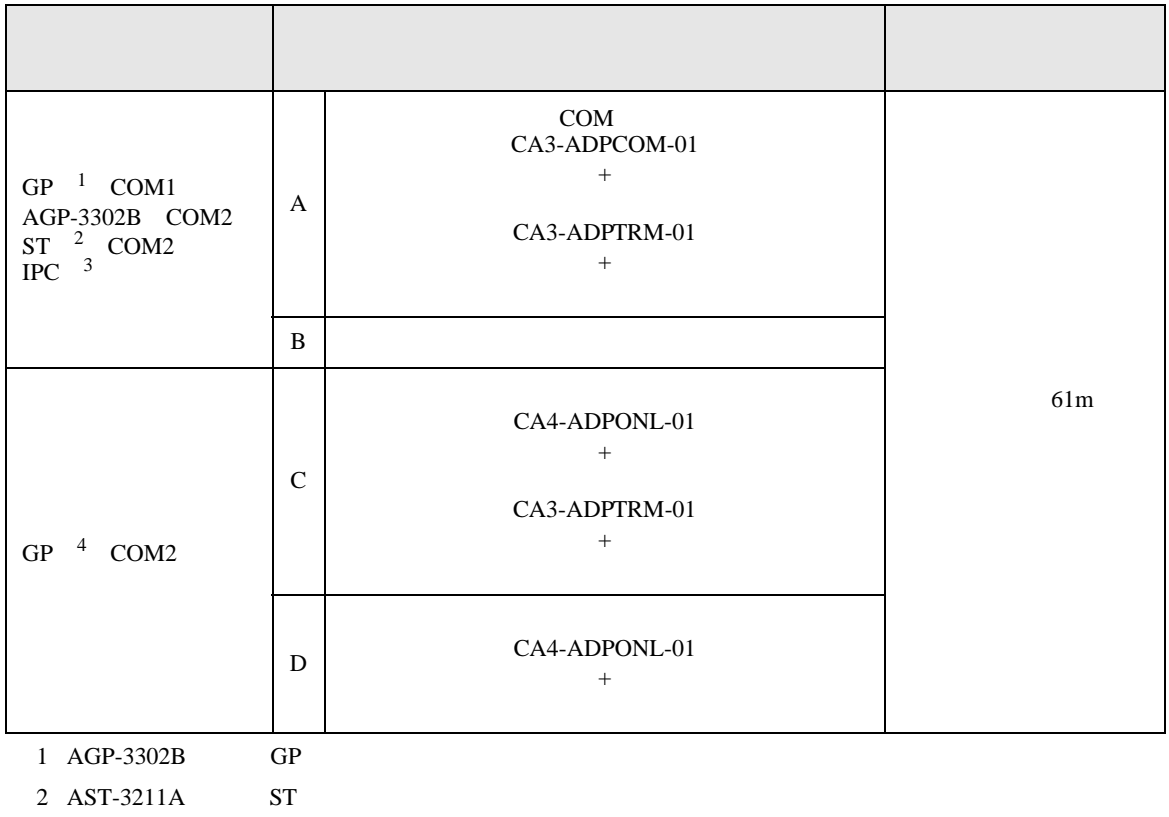

 $3 \text{ RS-}422/485(4)$  COM  $4$ 

4 GP-3200  $AGP-3302B$  GP

A  $COM$  COM  $CAS-ADPCOM-01$ CA3-ADPTRM-01

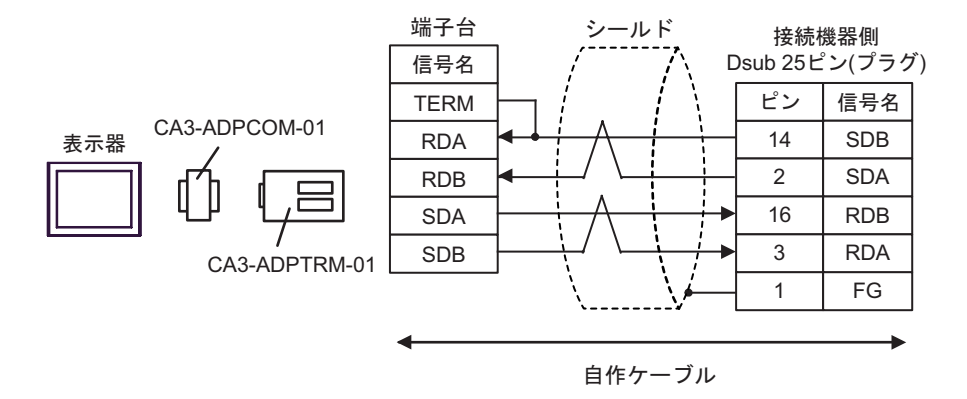

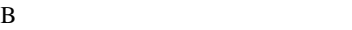

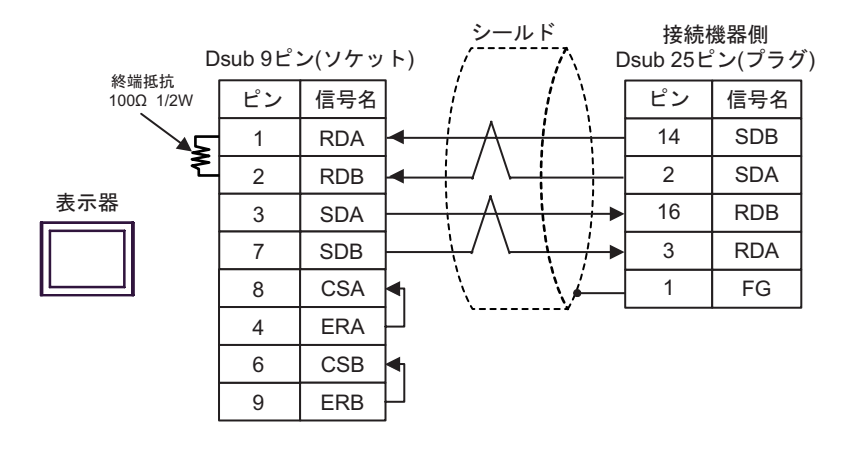

C (CA4-ADPONL-01

CA3-ADPTRM-01

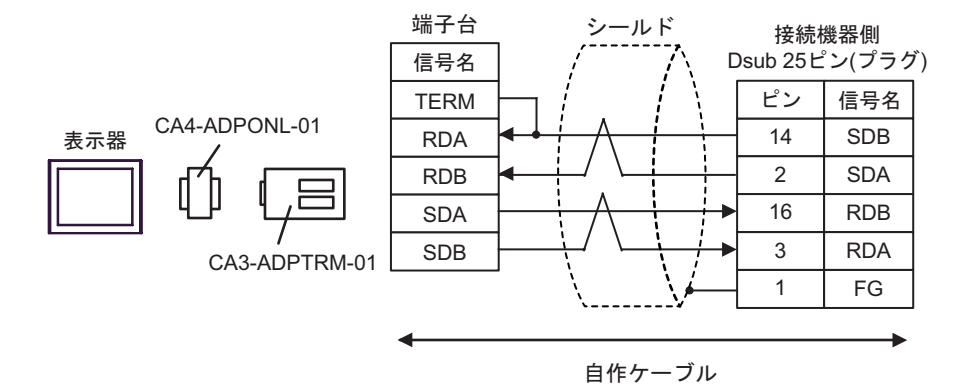

 $D \Box$ 

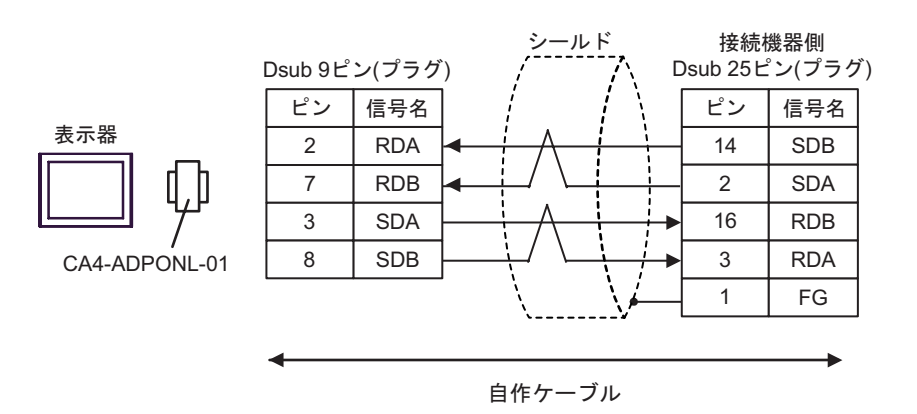

<span id="page-37-0"></span>6 to the contract of the contract of the contract of the contract of the contract of the contract of the contra<br>The contract of the contract of the contract of the contract of the contract of the contract of the contract o

## 6.1 SLC500

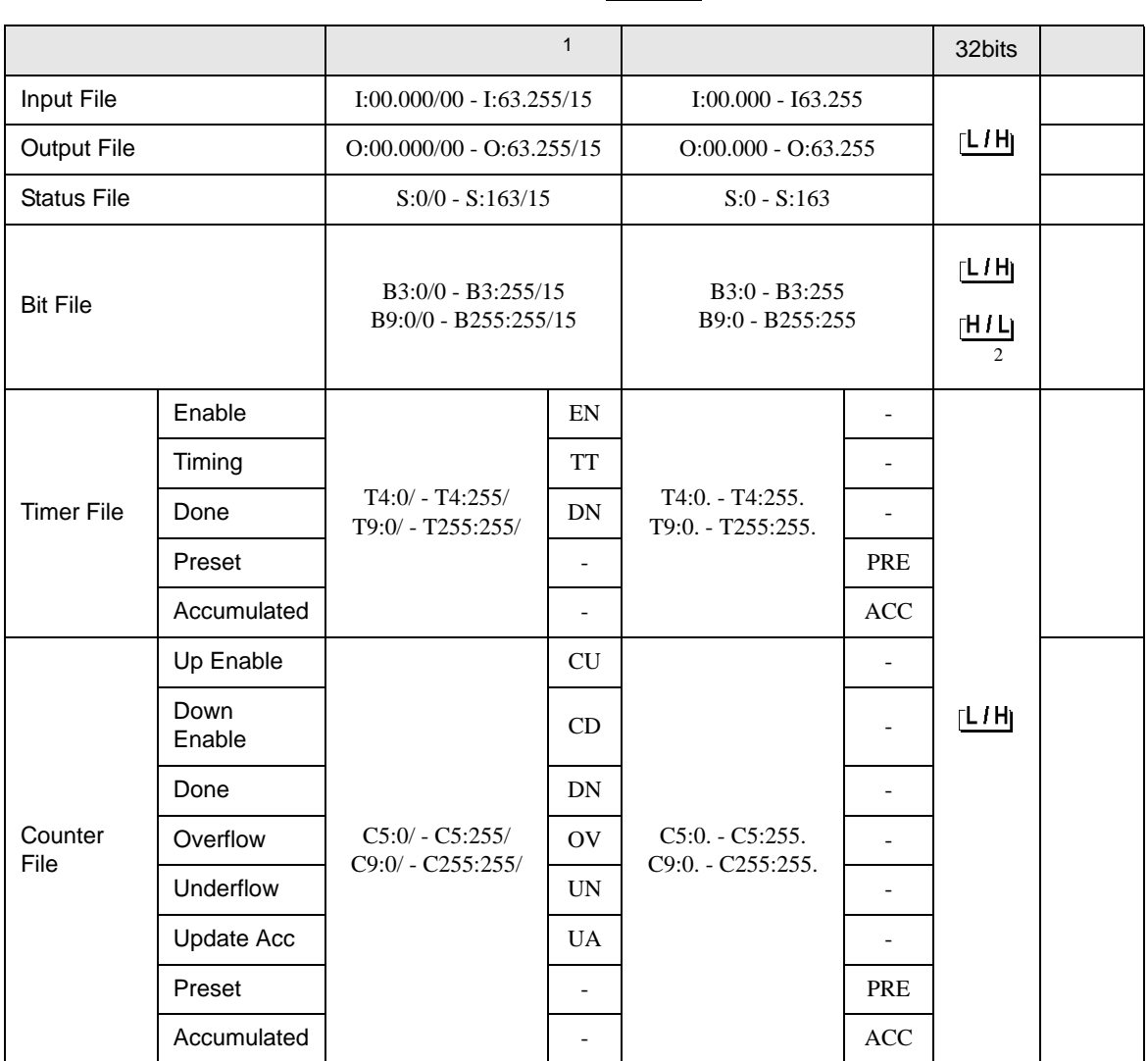

 $\Box$ 

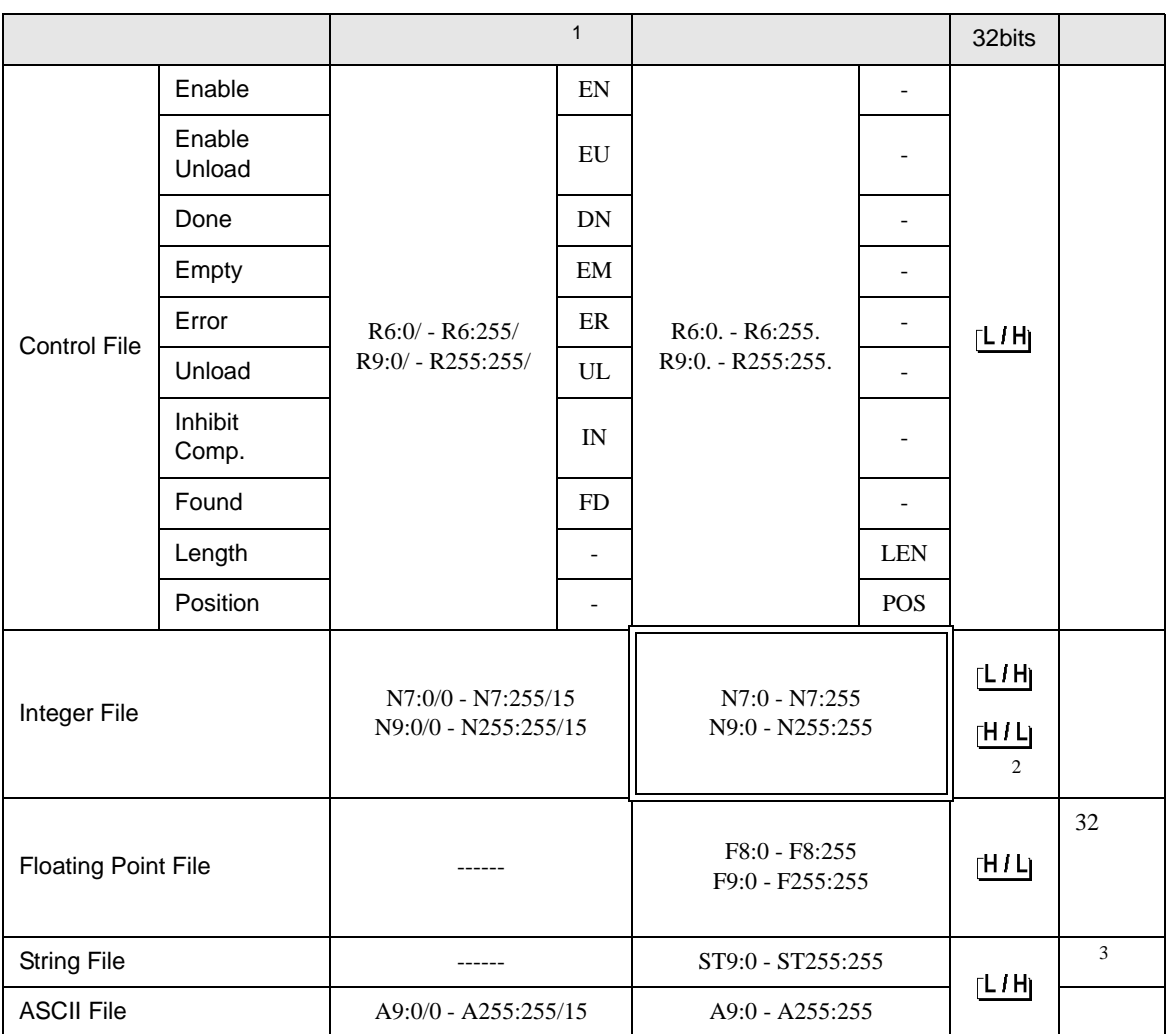

 $1$ 

 $2 \thinspace$  $\circled{f}$  24

3 String File

• Timer File Counter File Control File **MEMO** GP-Pro  ${\rm EX}$ SP-Pro EX 1.4 LS • そのアイコンについてはマニュアル表記上の注意を参照してください。  $\bigcirc$ 

## 6.2 PLC-5

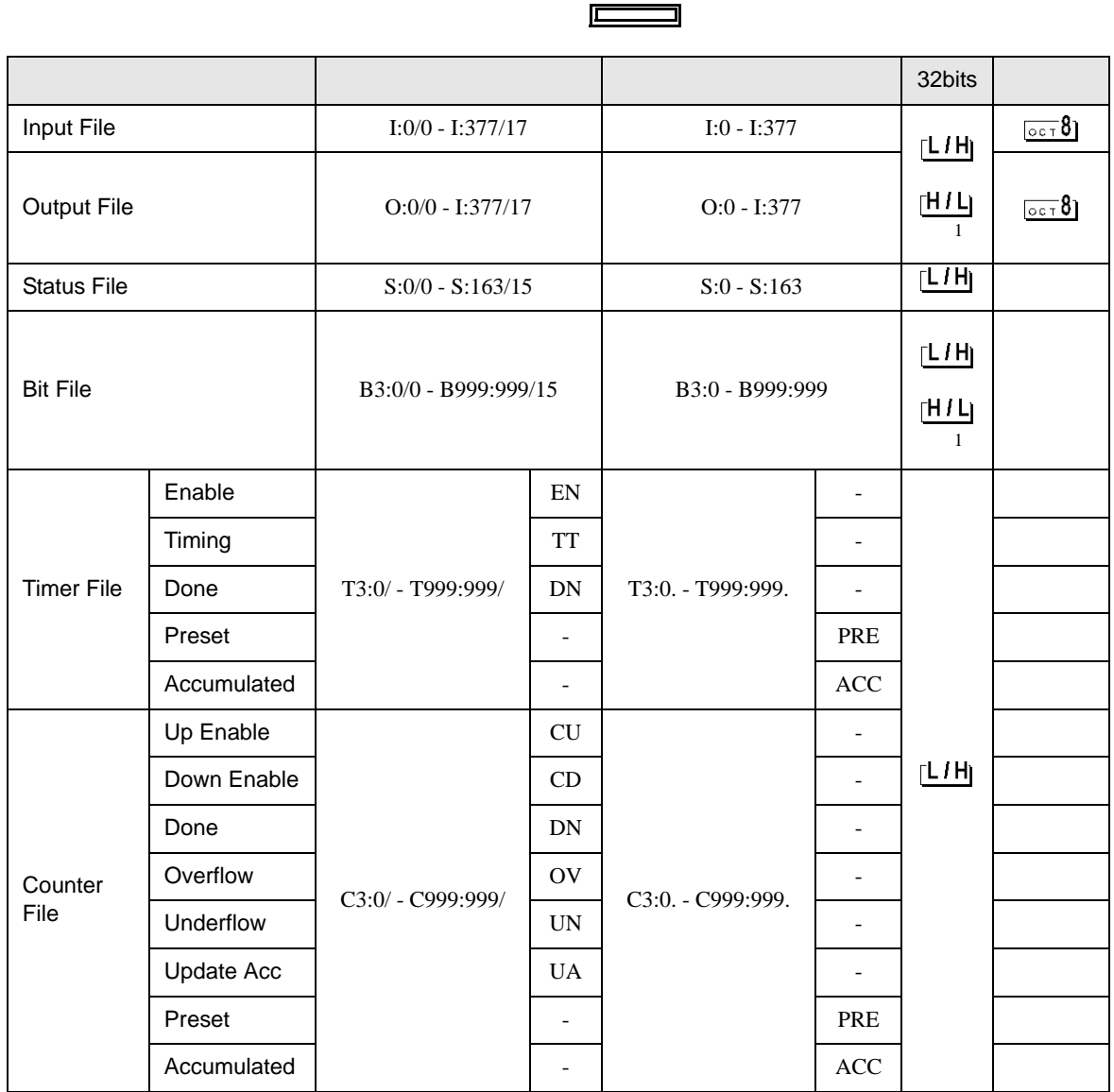

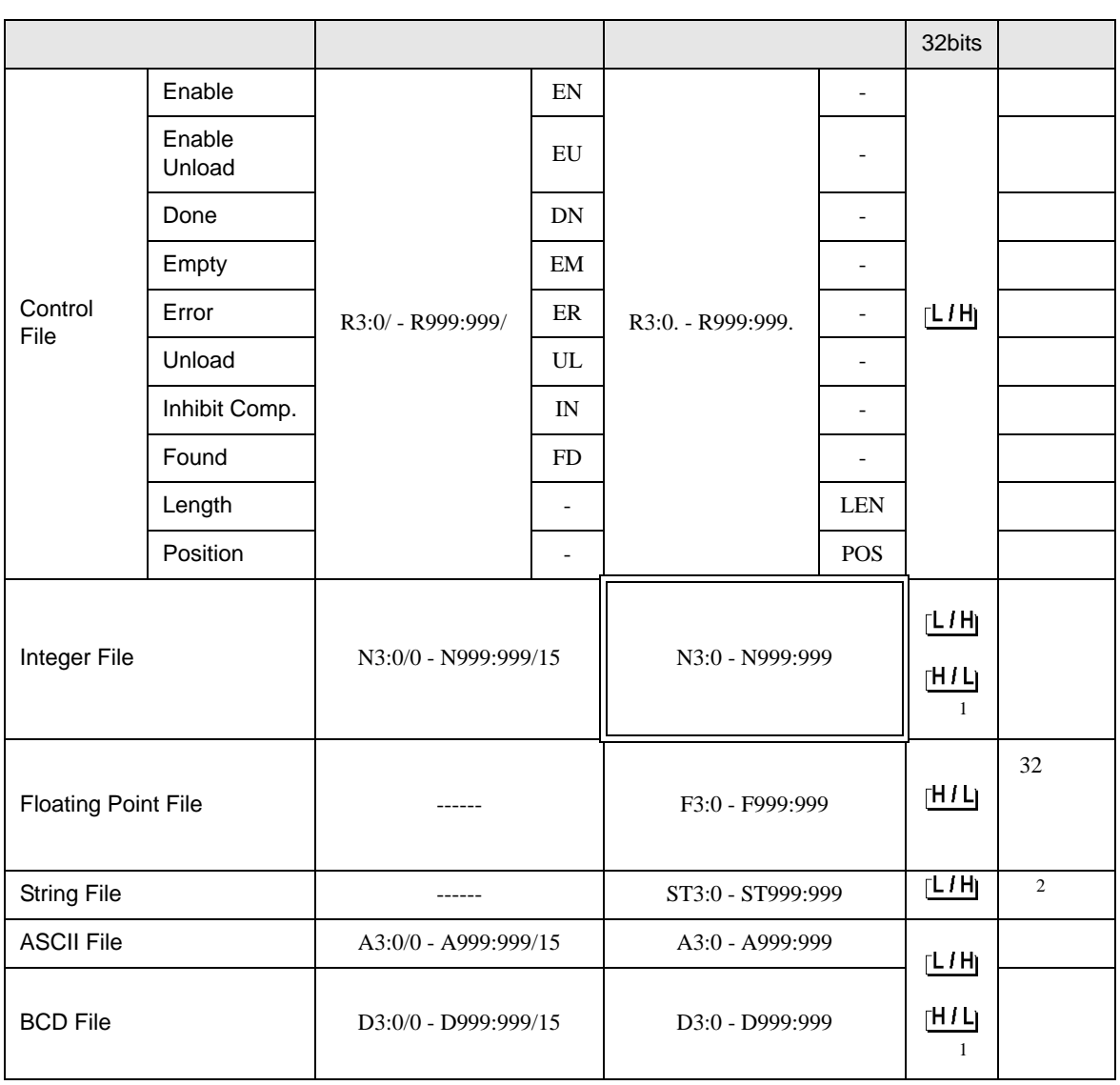

 $1$ 

 $\circled{f}$  24

2 String File

**MEMO** 

• Timer File Counter File Control File

• そのアイコンについてはマニュアル表記上の注意を参照してください。

GP-Pro EX

SP-Pro EX 1.4 LS

 $\mathbb{Q}$ 

# 6.3 MicroLogix

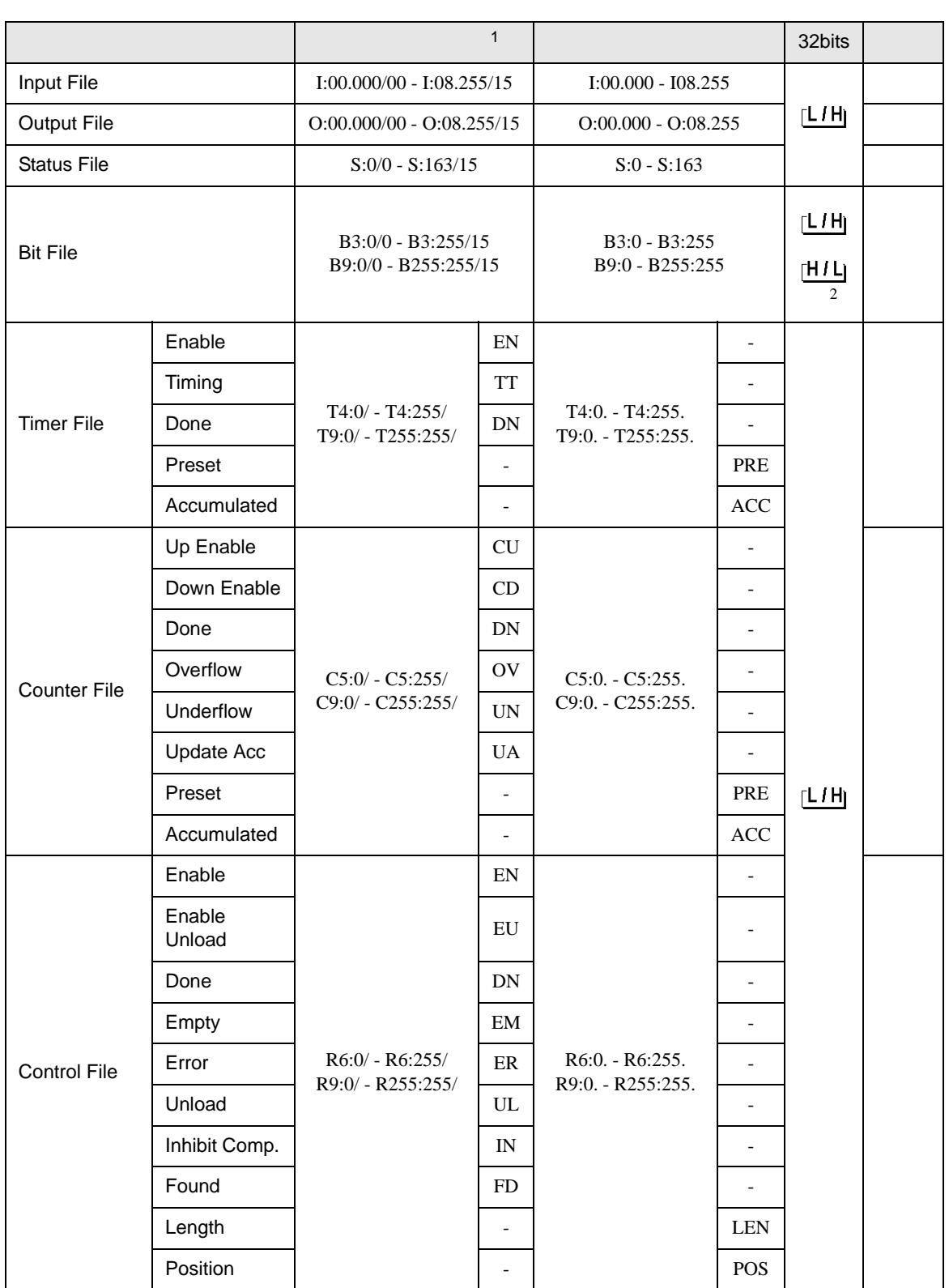

 $\Box$ 

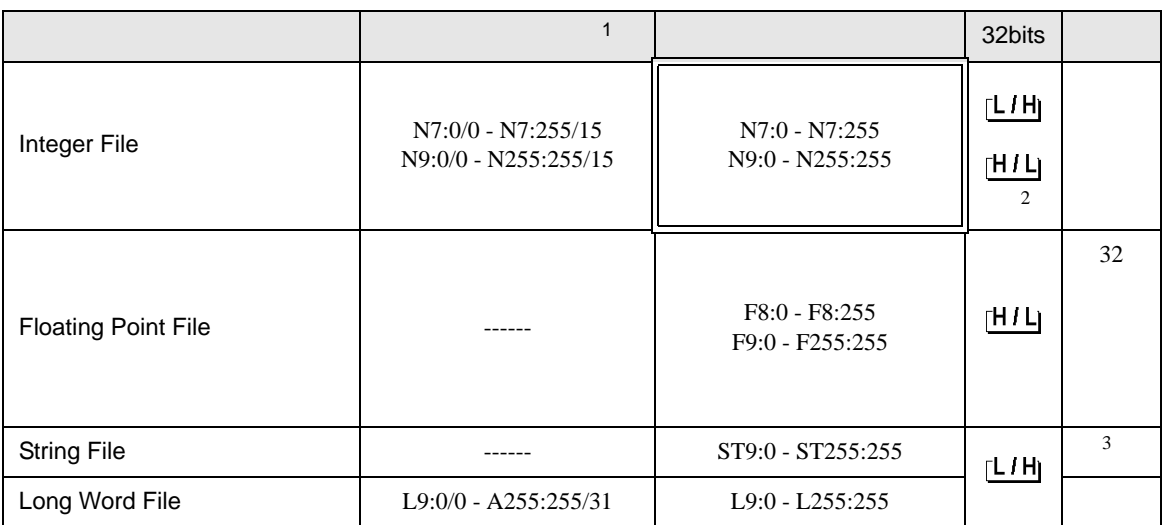

 $1$ 

<span id="page-42-0"></span> $2 \thinspace$  $\circled{f}$  24 3 String File **MEMO** • Timer File Counter File Control File • GP-Pro EX SP-Pro EX 1.4 LS • そのアイコンについてはマニュアル表記上の注意を参照してください。  $\mathbb{G}$ 

# 6.4 ControlLogix/CompactLogix

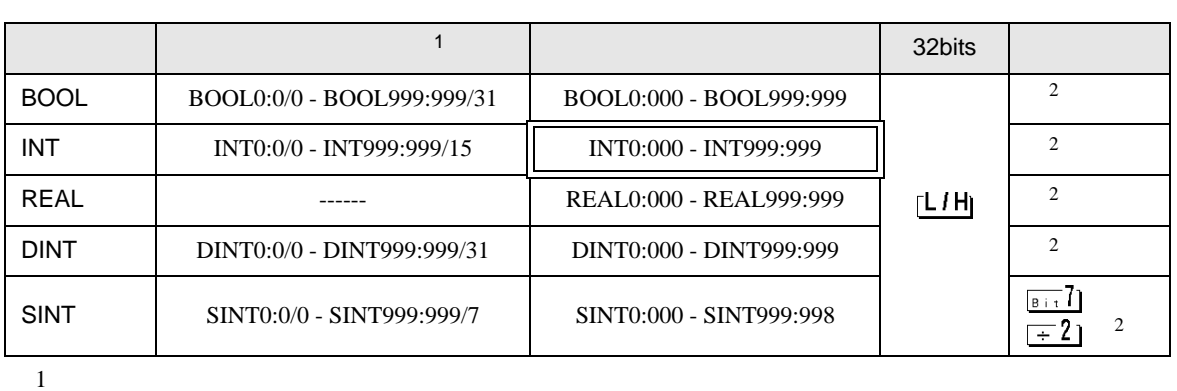

 $\Box$ 

<span id="page-44-0"></span>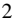

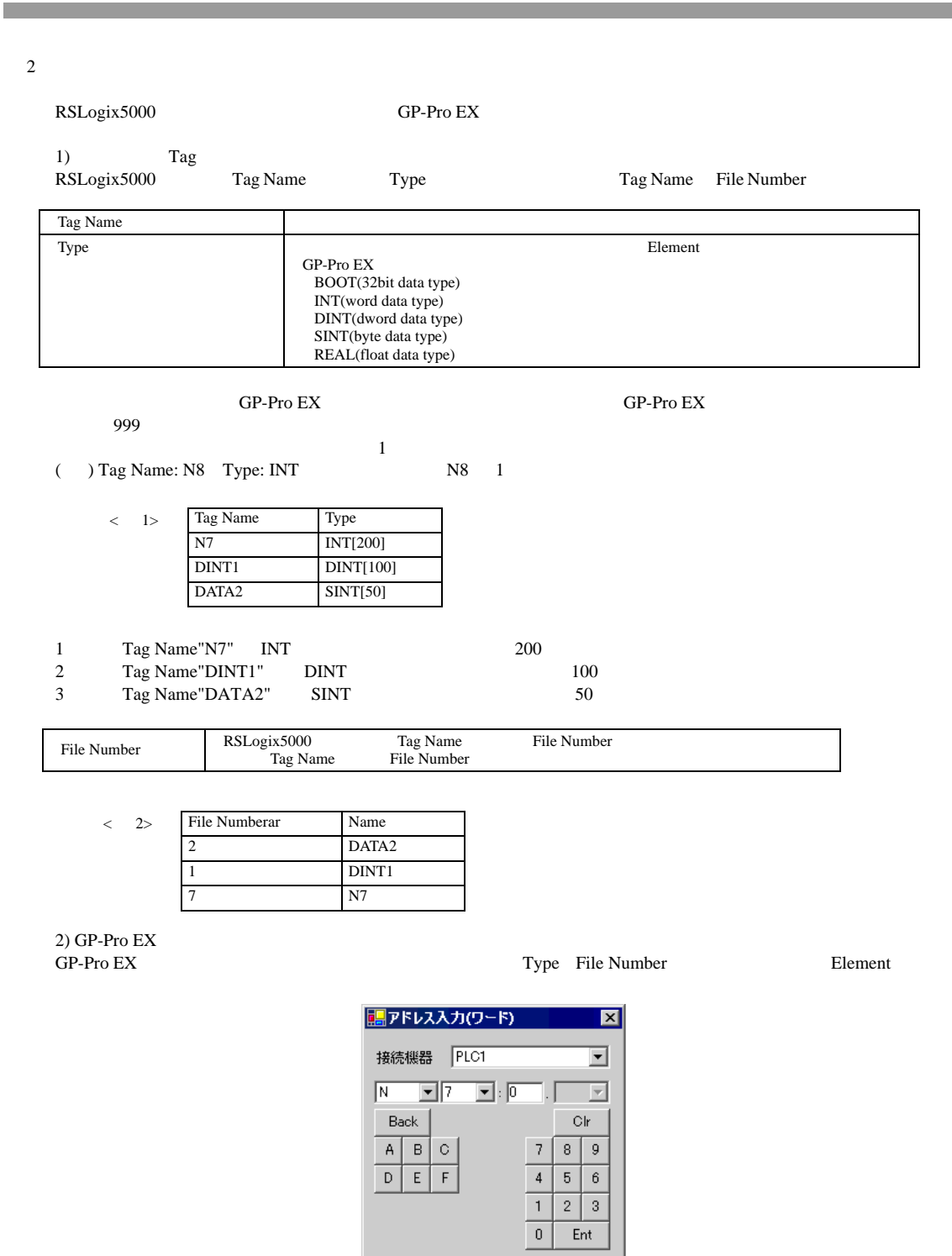

 $\langle$ GP-Pro EX  $>$  $GP-Pro EX$  File No.1 DINT1:0 **DINT** 1[0] DINT1:1 **DINT1**[1]

DNT1:2 **DINT** 1[2]

GP-Pro EX 45

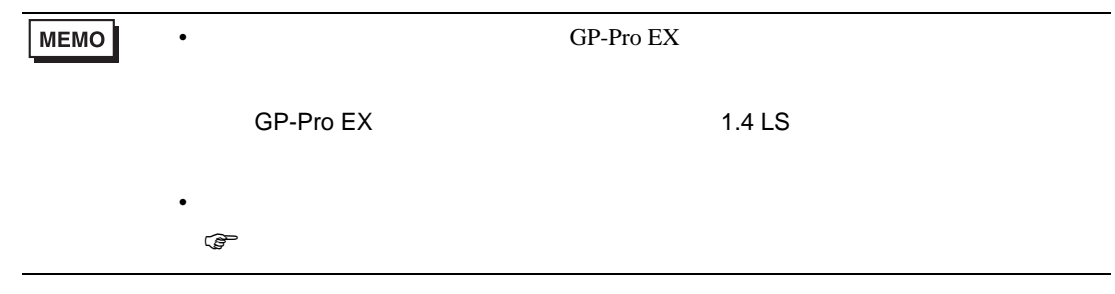

<span id="page-46-0"></span> $7$ 

# 7.1 SLC500

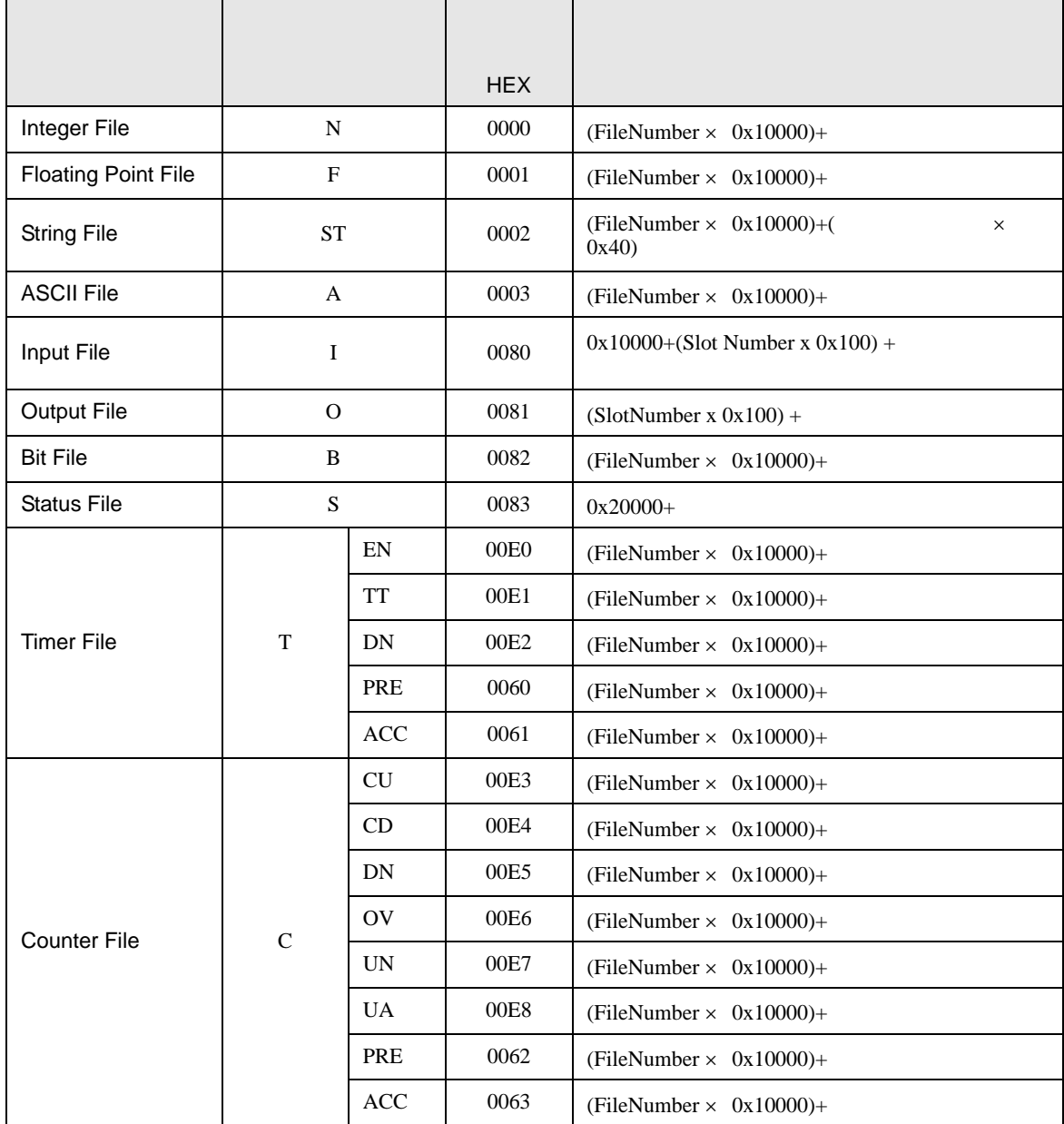

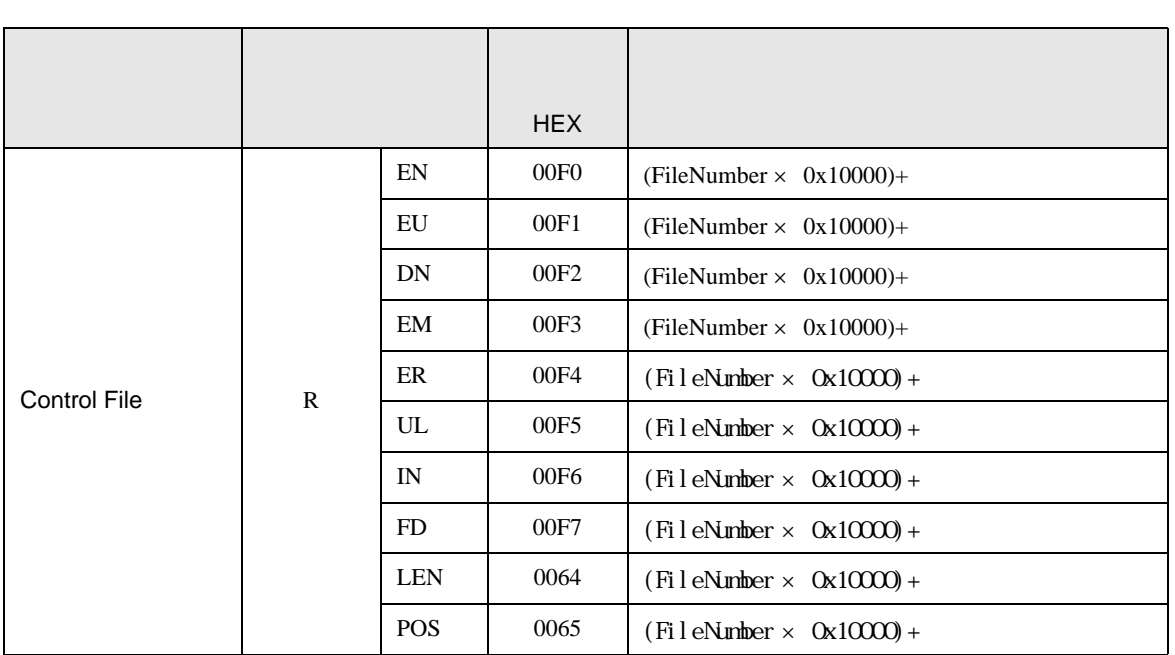

## 7.2 PLC-5

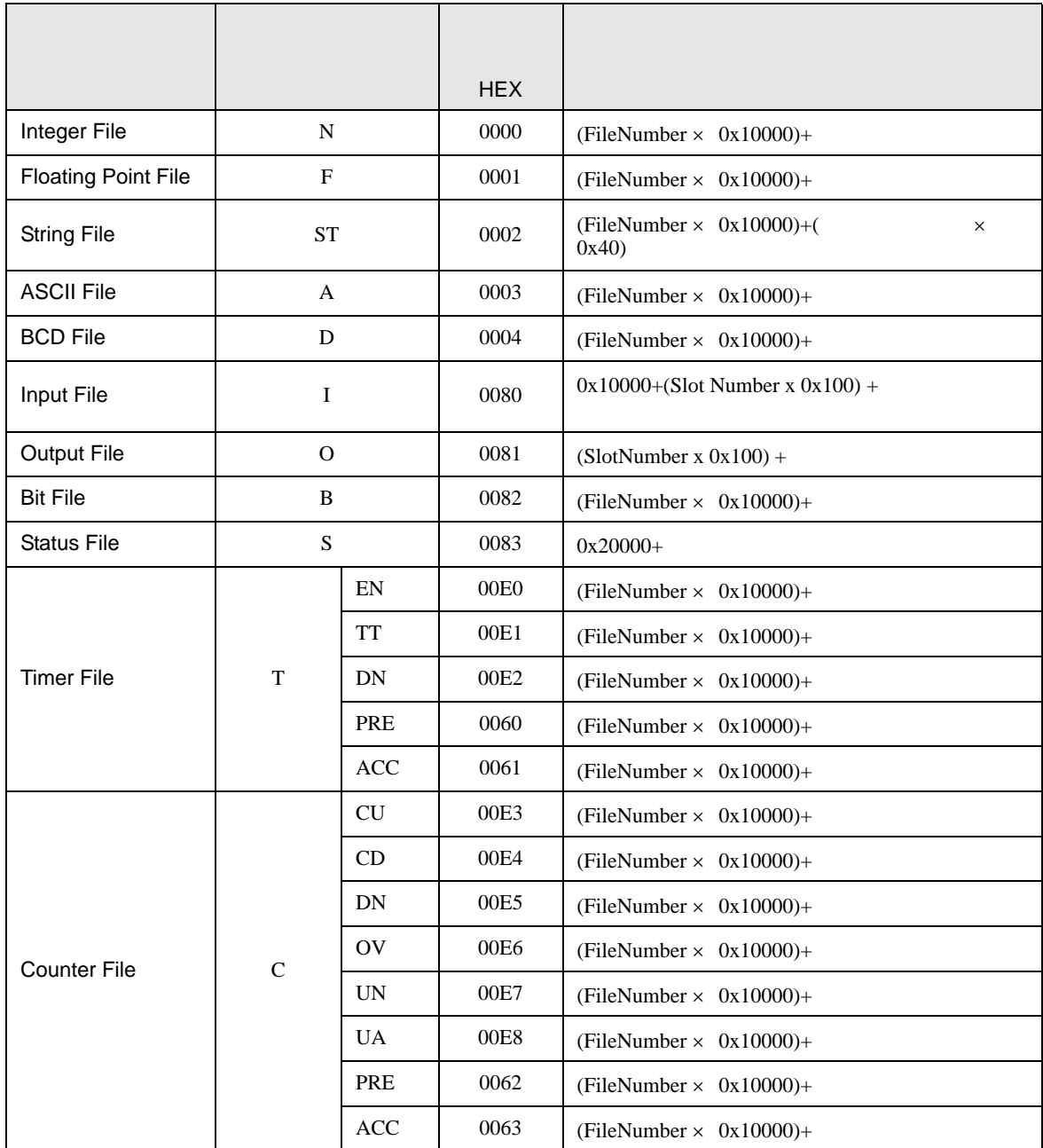

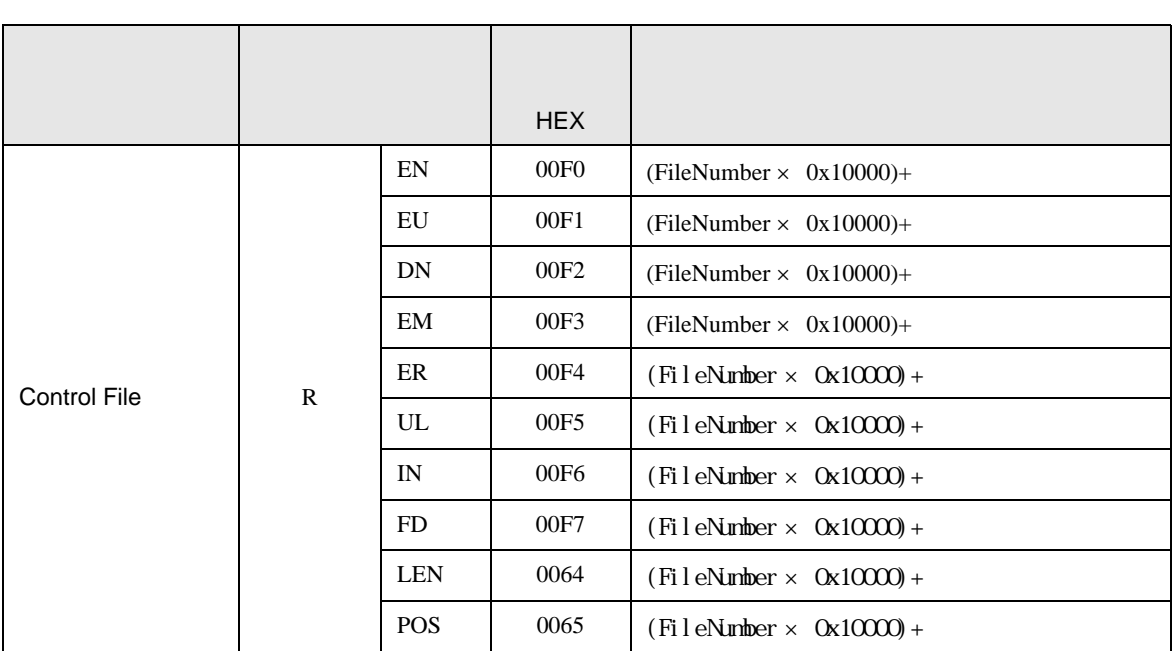

# 7.3 MicroLogix

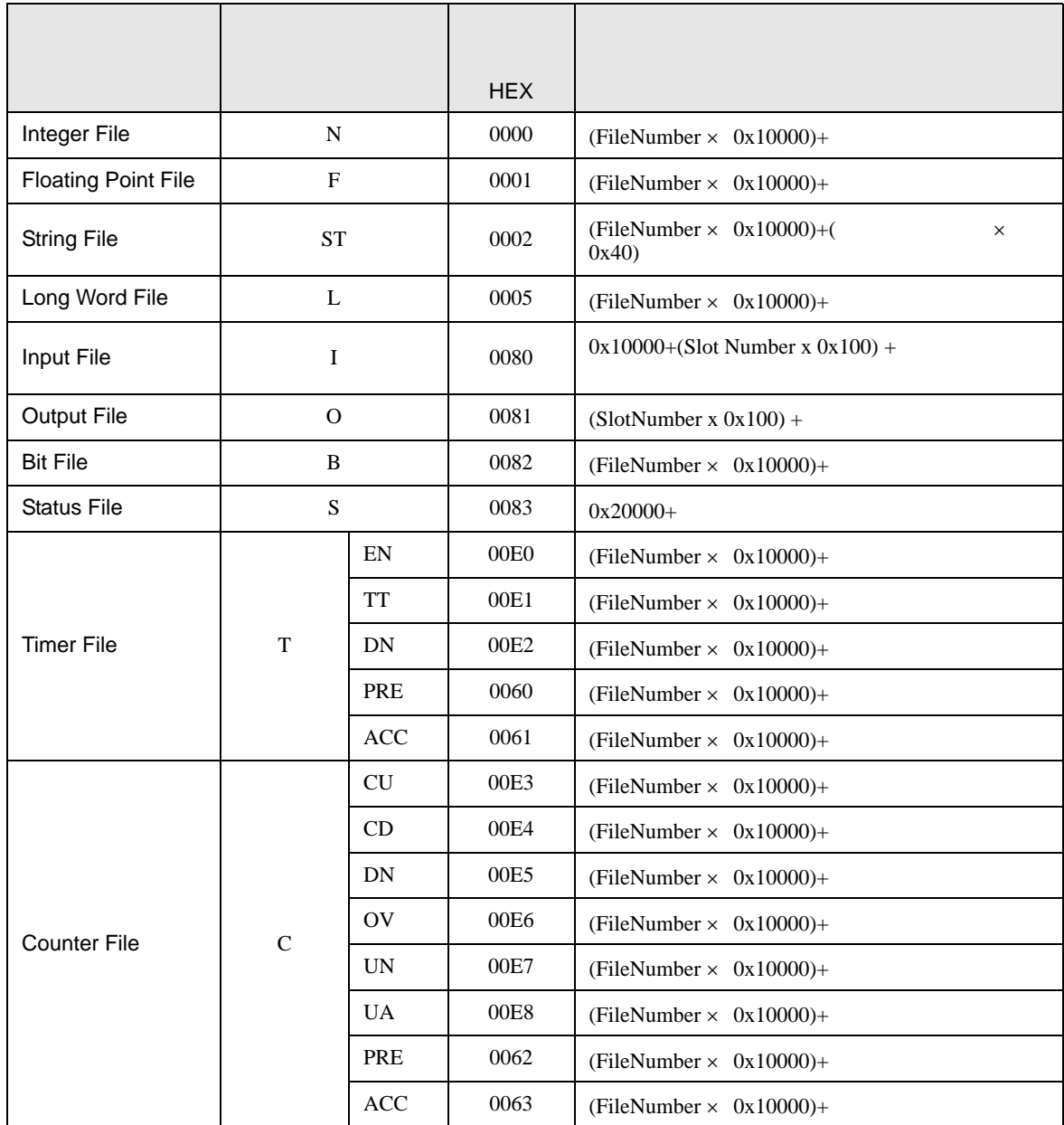

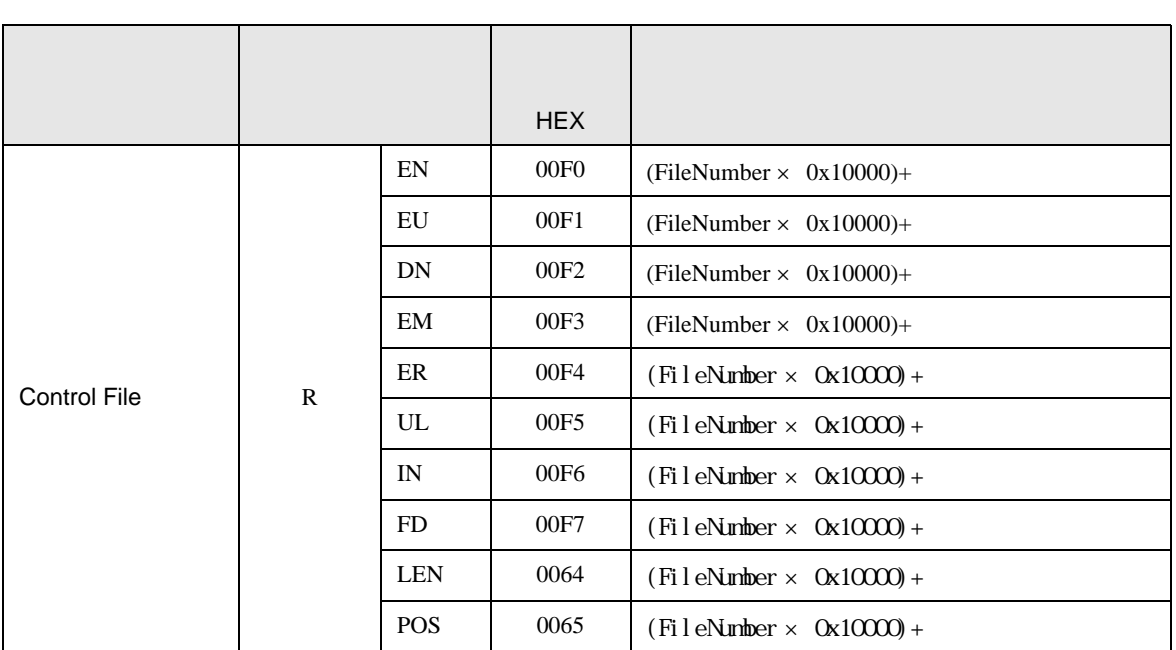

# 7.4 ControlLogix/CompactLogix

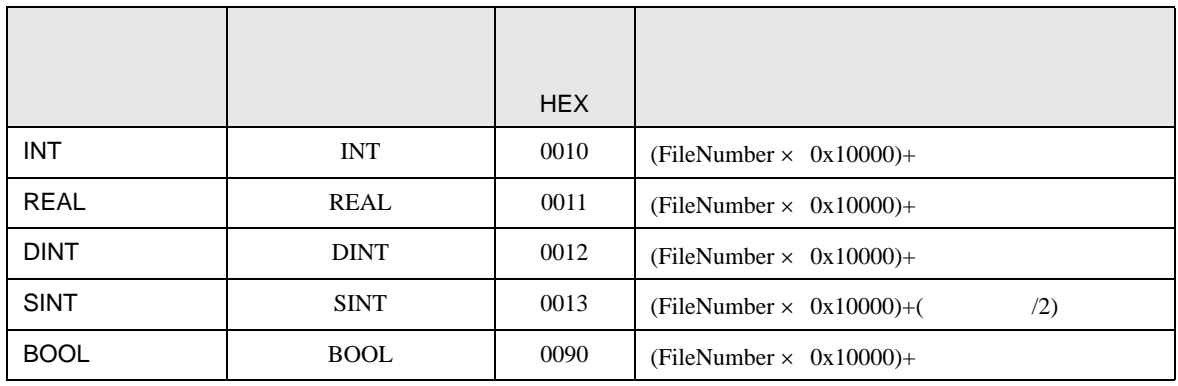

DF<sub>1</sub>

<span id="page-53-0"></span>8 エラー

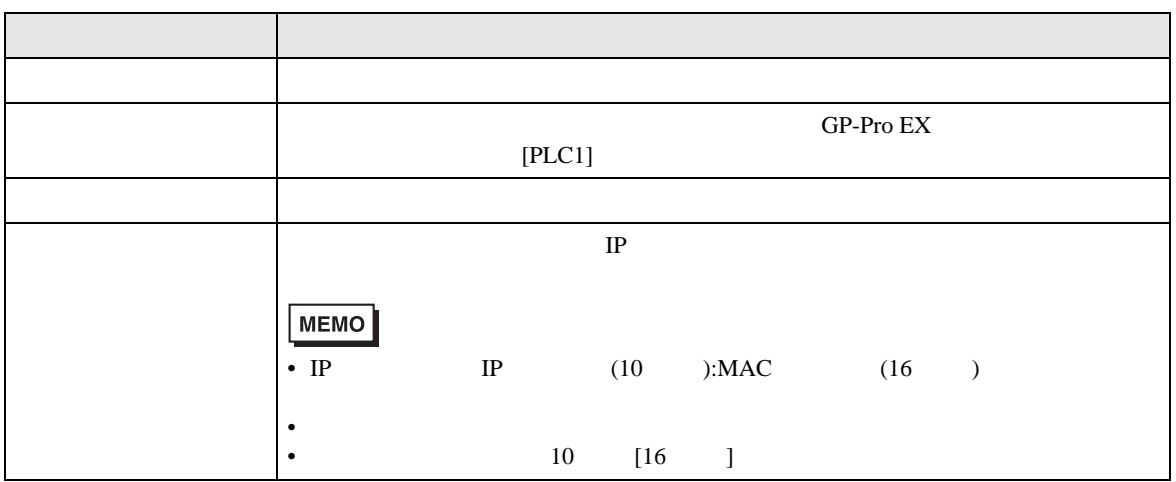

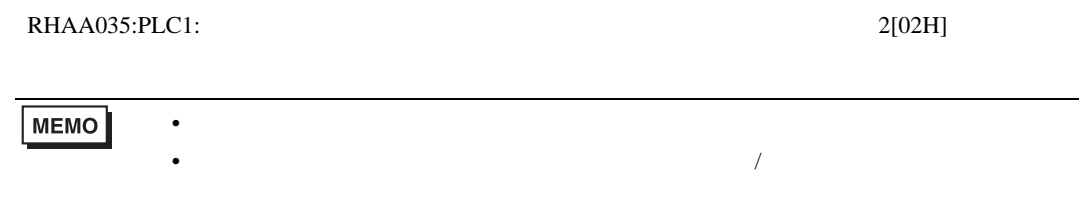